## **レポート・卒論に役立つ資料の探し方 ~文献を手に入れよう~**

#### 徳島大学附属図書館HP https://www.lib.tokushima-u.ac.jp/

#### 2023年11月 徳島大学附属図書館

## 1. レポート・卒論の基礎知識 2. 文献の探し方 ・ OPAC検索 ・ データベース検索 ・ 参考文献リストからの検索 3. 検索実習 ・ データベース (CiNii Research) ・ OPAC/電子ジャーナル検索 4. 図書館に資料がない場合 5. おすすめ便利機能 6. 図書館の便利なサービス 7. 本日のまとめ

# 1. レポート・卒論 の基礎知識

 $\overline{O}$ 

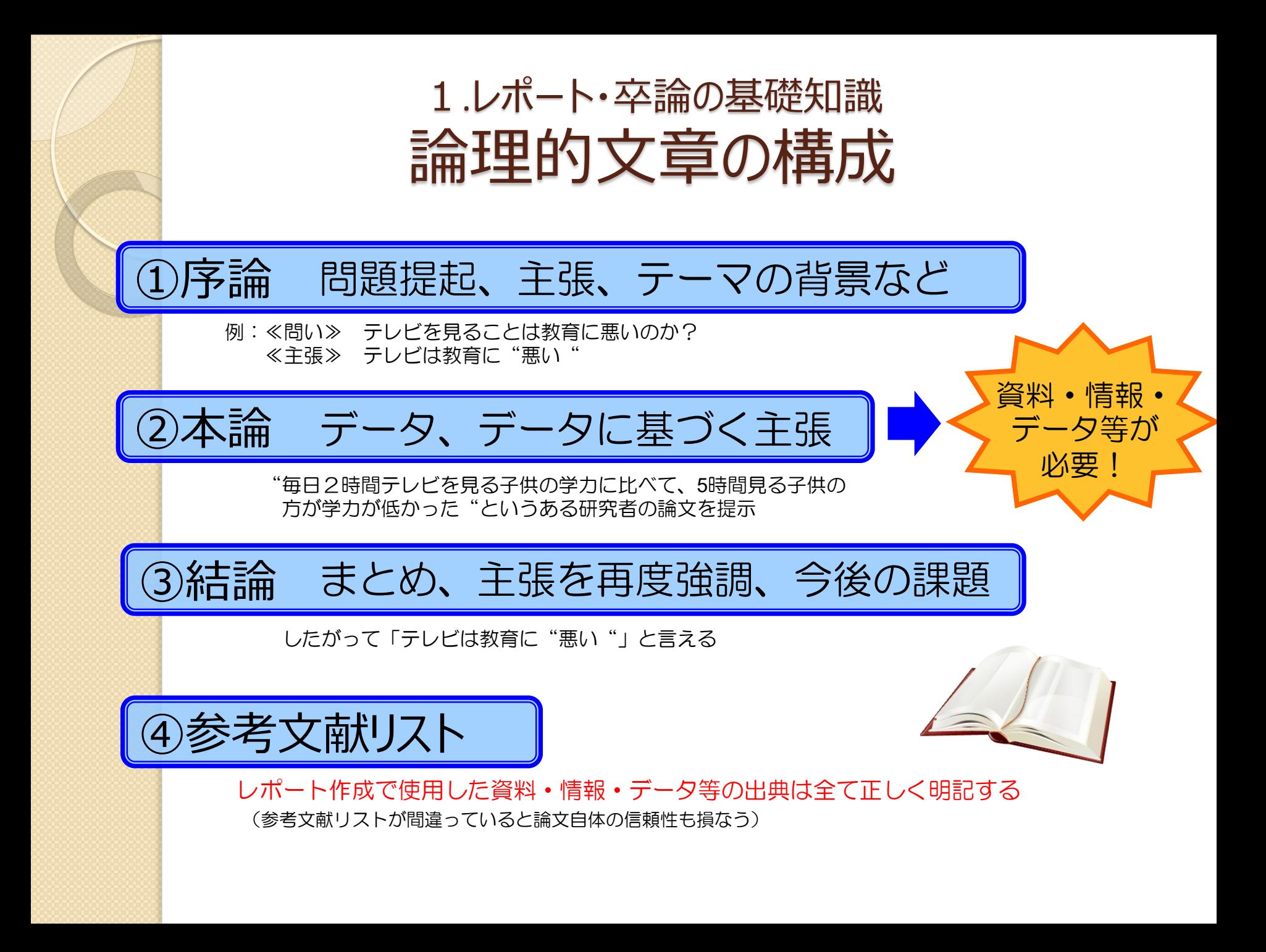

## 1.レポート・卒論の基礎知識 引用のルール

- 他者の意見を自分の意見のように書かない 自分の考えと他者の考えは明確に区別する
- 正確に、ルールを守って 引用の方法、参考文献の書き方にも決まりがある 孫引き(再引用)はNG

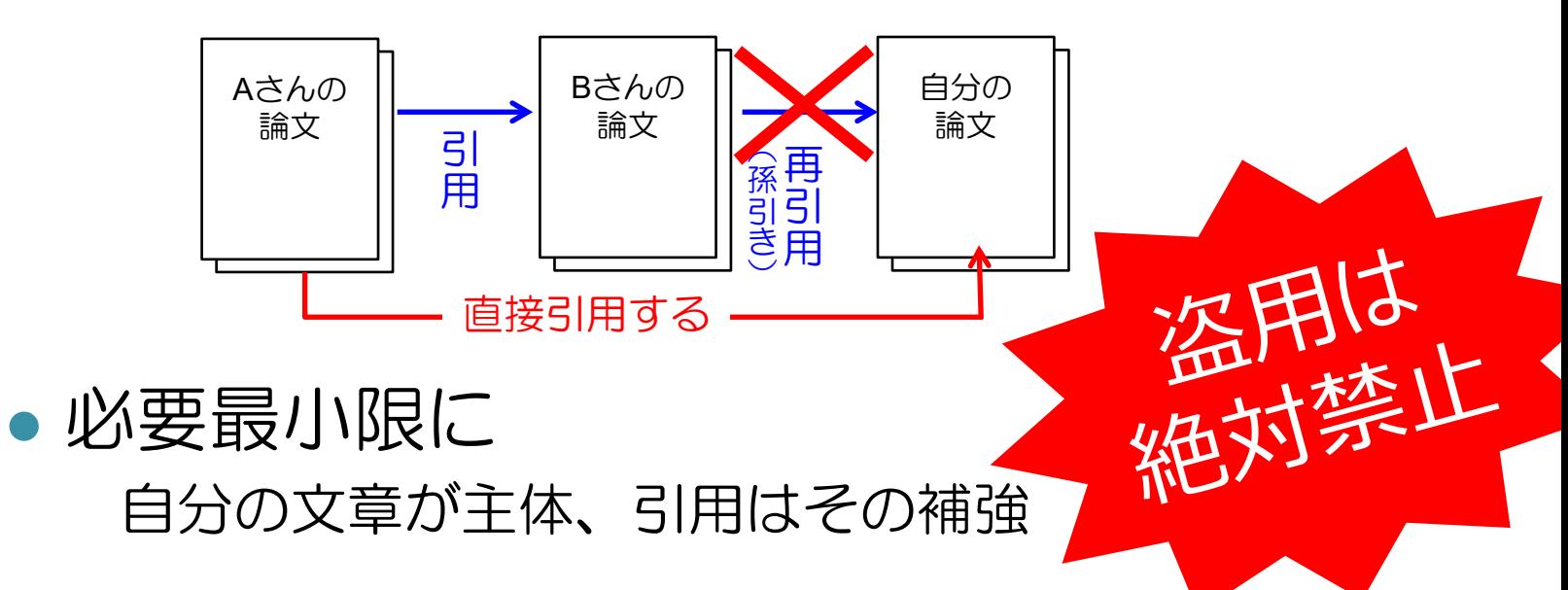

# 2. 文献の探し方

 $\circ$ 

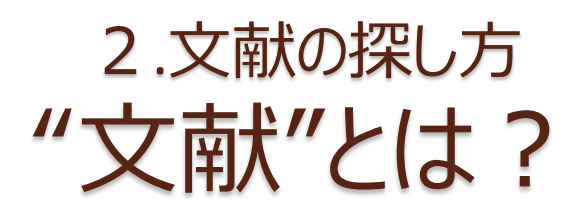

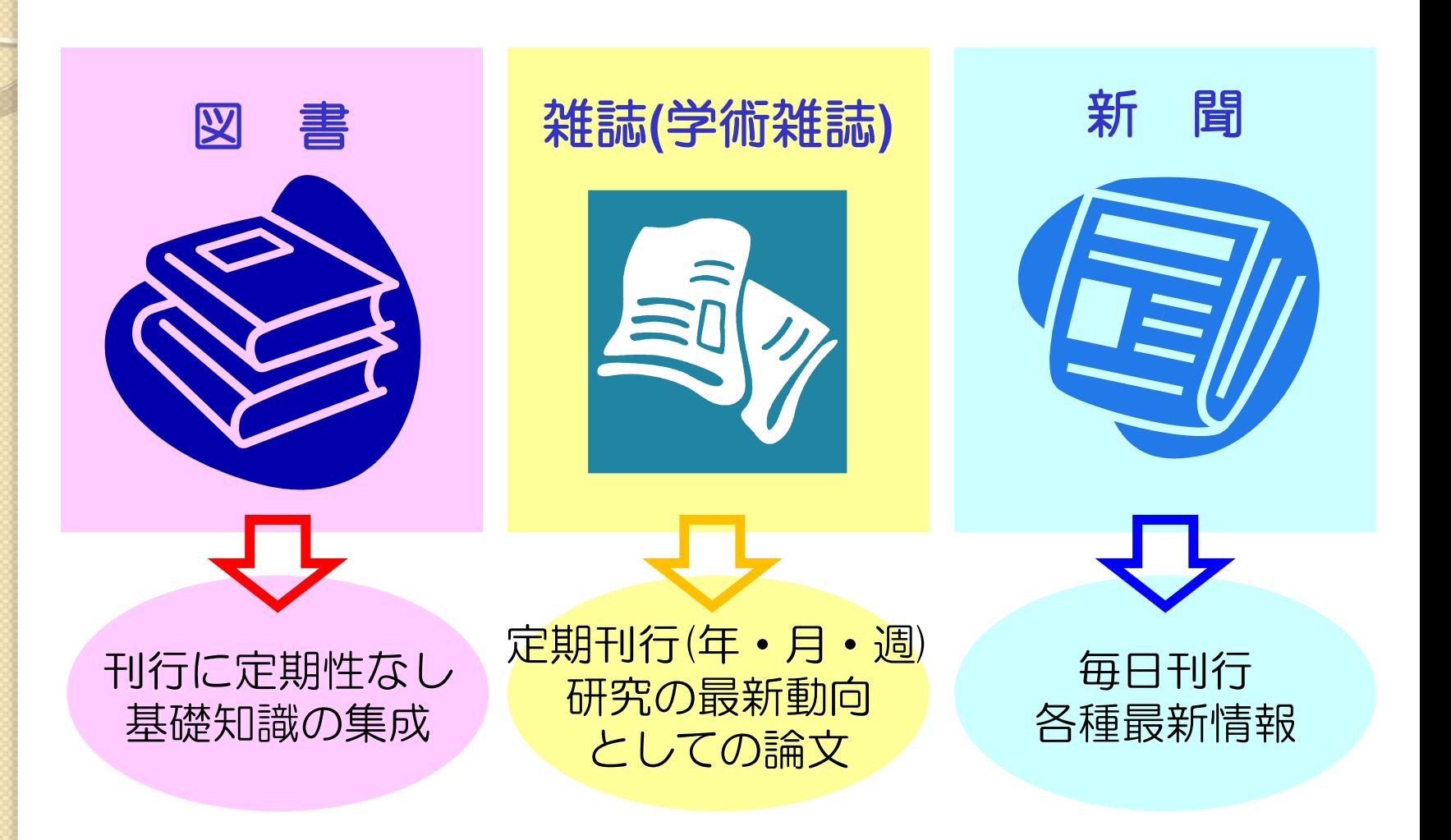

## 2.文献の探し方 文献入手までの流れ

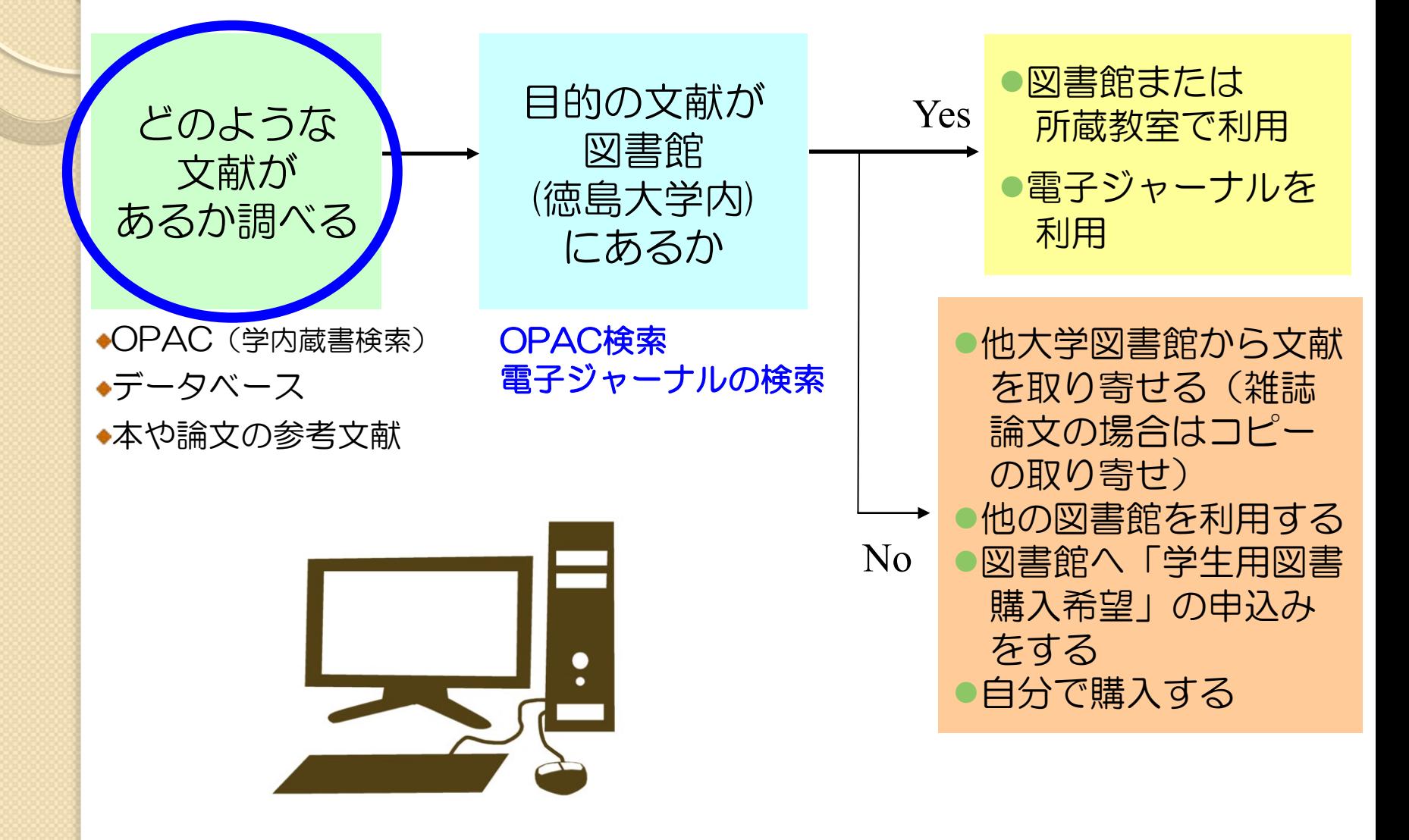

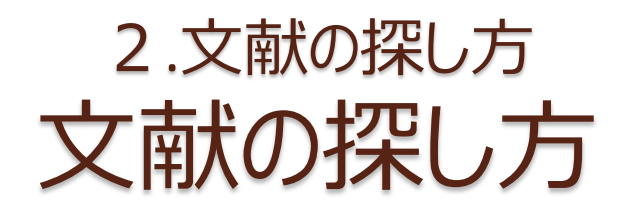

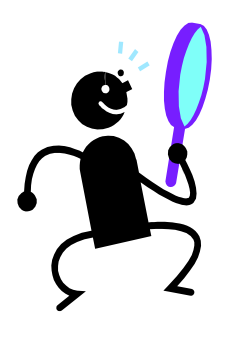

### ① OPAC(学内蔵書検索)で検索する

〇 ヒットした資料は徳島大学で利用できる × 本の目次や雑誌の掲載記事名では検索できない

### ② データベースで検索する

〇 キーワードや論文名、著者名などから自由に文献を探せる ○ 最新の文献も古い文献も探せる × 調べたい分野や内容によってデータベースを選ぶ必要がある

### ③ 手持ちの文献の参考文献欄を見る

〇 テーマに沿った内容の文献が探せる × その文献より古い文献しか探せない

## 2.文献の探し方 OPAC (オーパック) とは?

- 蔵書検索システム
	- (Online Public Access Catalog)
- ●図書や雑誌のタイトル、著者名、出版社、出 版年などの情報を登録し、検索できるように したもの
- これにより、図書館にどんな資料があるのか、 どの場所にあるのか、いま借りられるのか、 などがわかる

※ 資料…図書(電子書籍含む)

雑誌(電子ジャーナル含む) 視聴覚資料(CD/DVDなど)

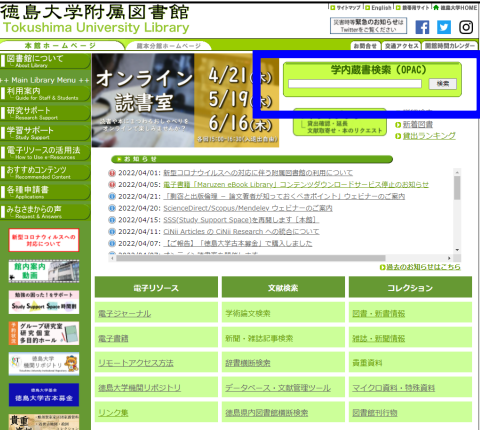

### 2.文献の探し方 OPAC (オーパック) で 調べられないこと

- 学内にない図書や雑誌、徳大が契約してい ない電子書籍や電子ジャーナルに関する情 報は調べられない
- ●図書の各章タイトルや雑誌に掲載された論 文などの情報は調べられない

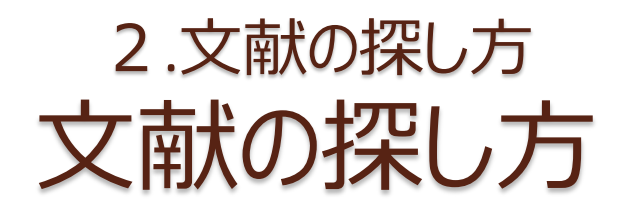

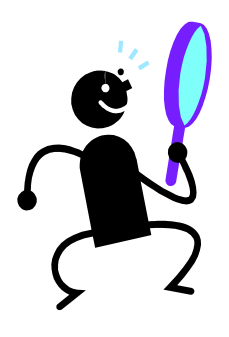

### ① OPAC(学内蔵書検索)で検索する

〇 ヒットした資料は徳大で利用できる × 本の目次や雑誌の掲載記事名では検索できない

### ② データベースで検索する

〇 キーワードや論文名、著者名などから自由に文献を探せる ○ 最新の文献も古い文献も探せる × 調べたい分野や内容によってデータベースを選ぶ必要がある

### ③ 手持ちの文献の参考文献欄を見る

〇 テーマに沿った内容の文献が探せる × その文献より古い文献しか探せない

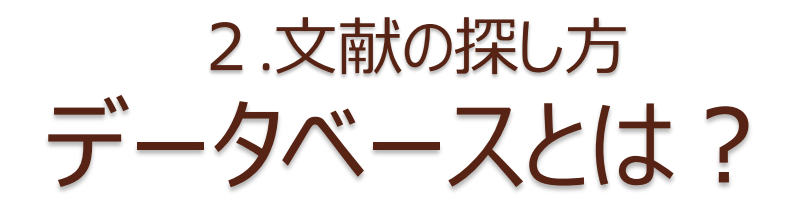

データベース

学術雑誌に掲載された論文や雑誌 • 新聞記事 の目次情報を集め、データ化し、タイトルや 著者名で検索できるようにしたもの 文献を見つけるための専用ツール

> 〇 キーワード検索により 最新の文献も古い文献もまとめて探せる × 調べたい分野や内容によって データベースを選ぶ必要がある

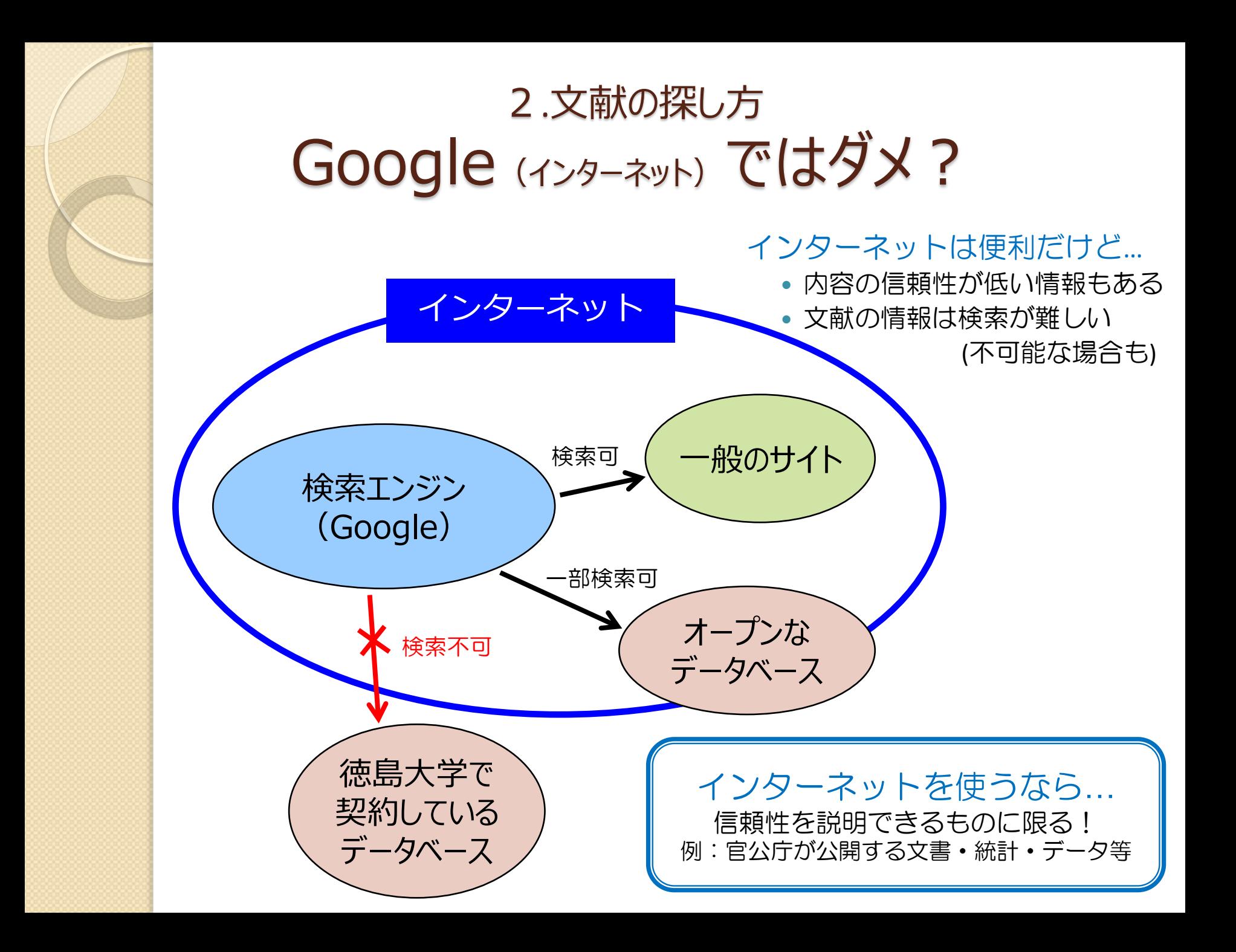

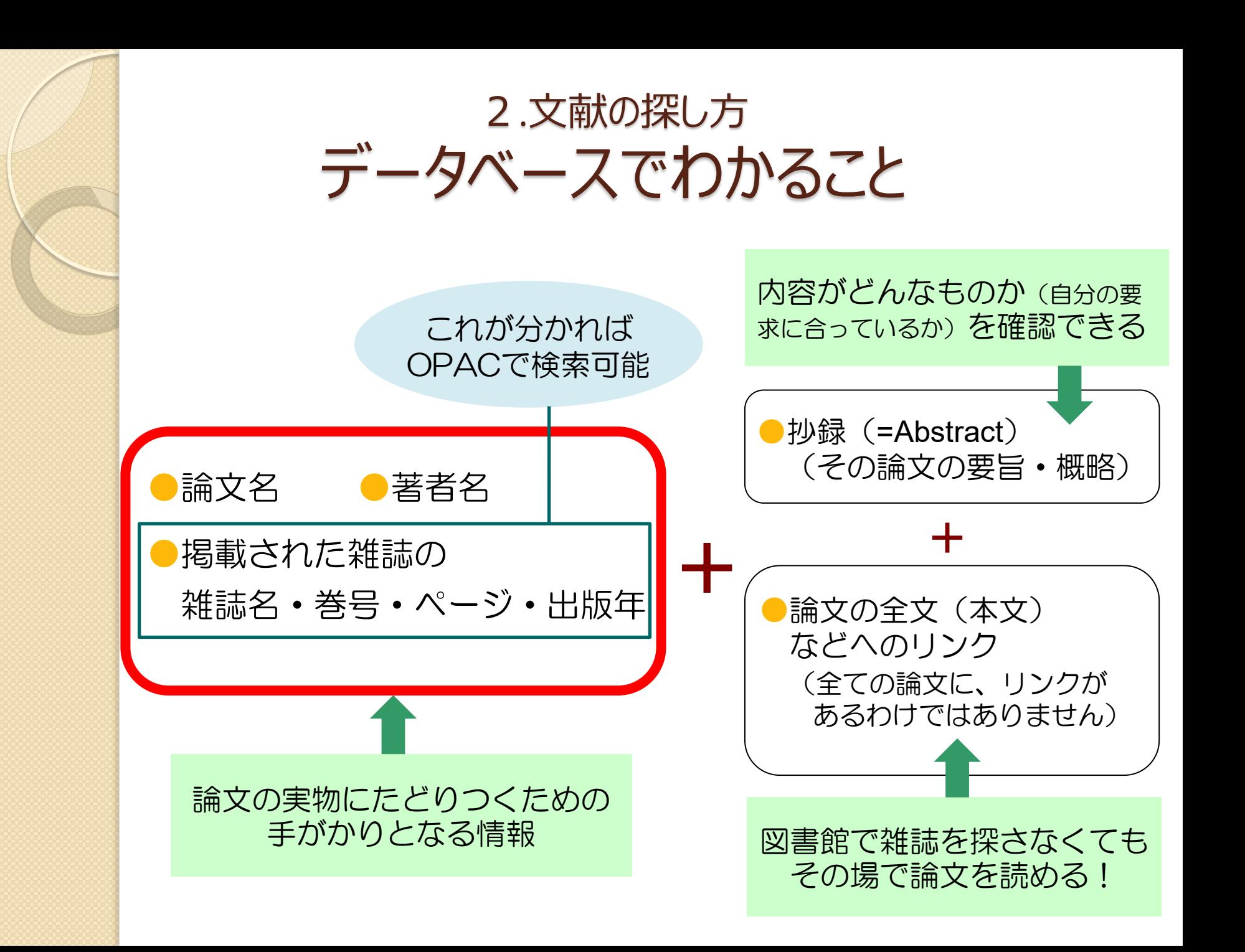

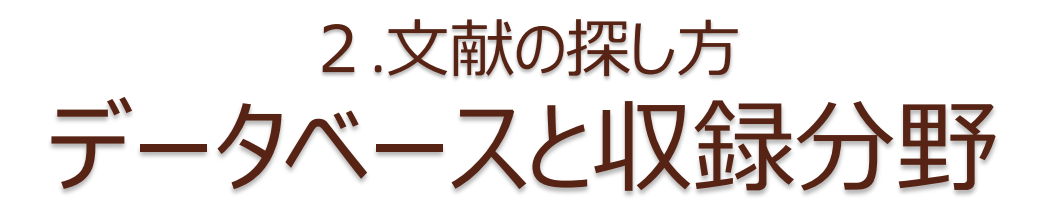

#### 雑誌論文(日本語)を探せるデータベース

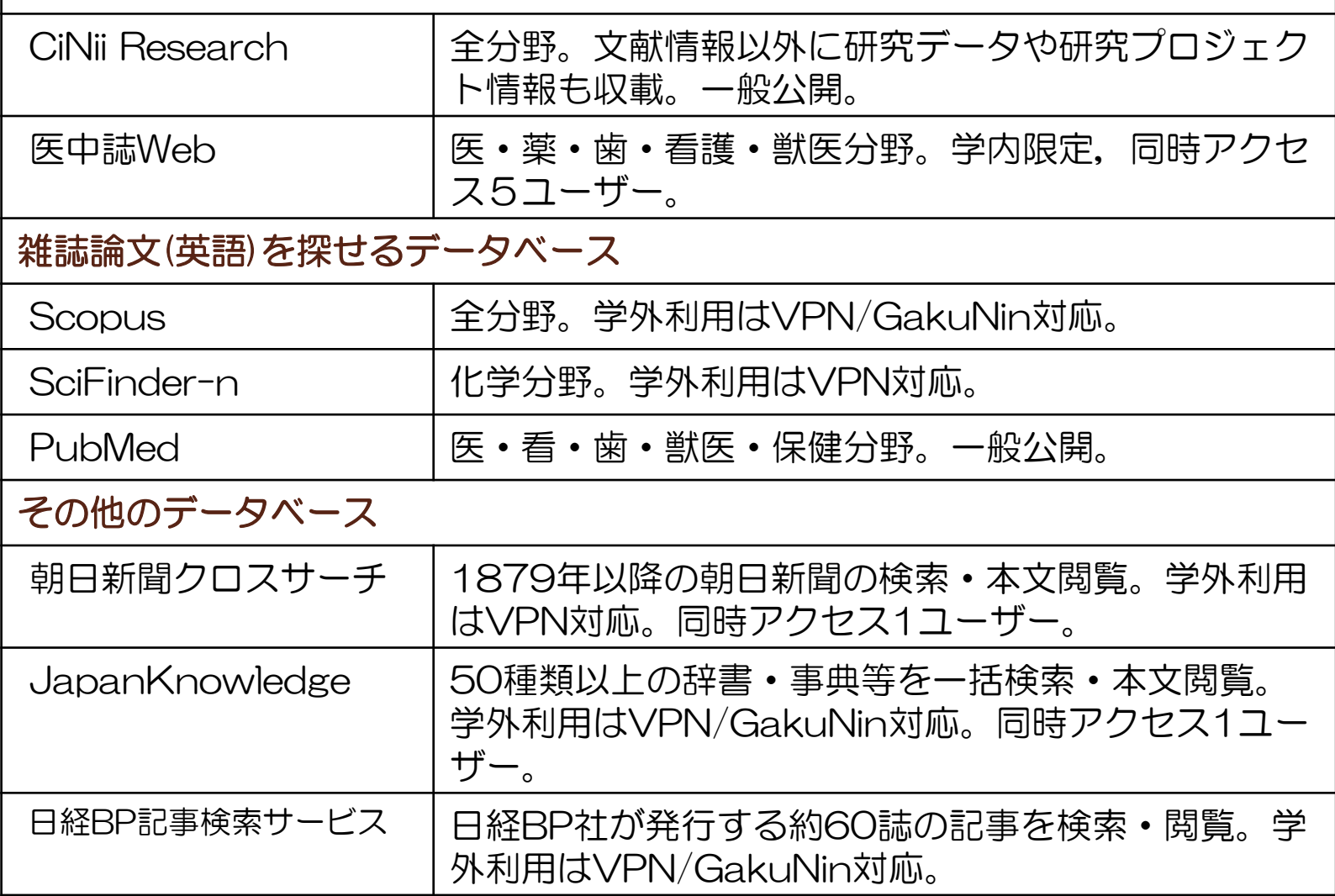

## 2.文献の探し方 アクセス方法

子書籍へのアクセス

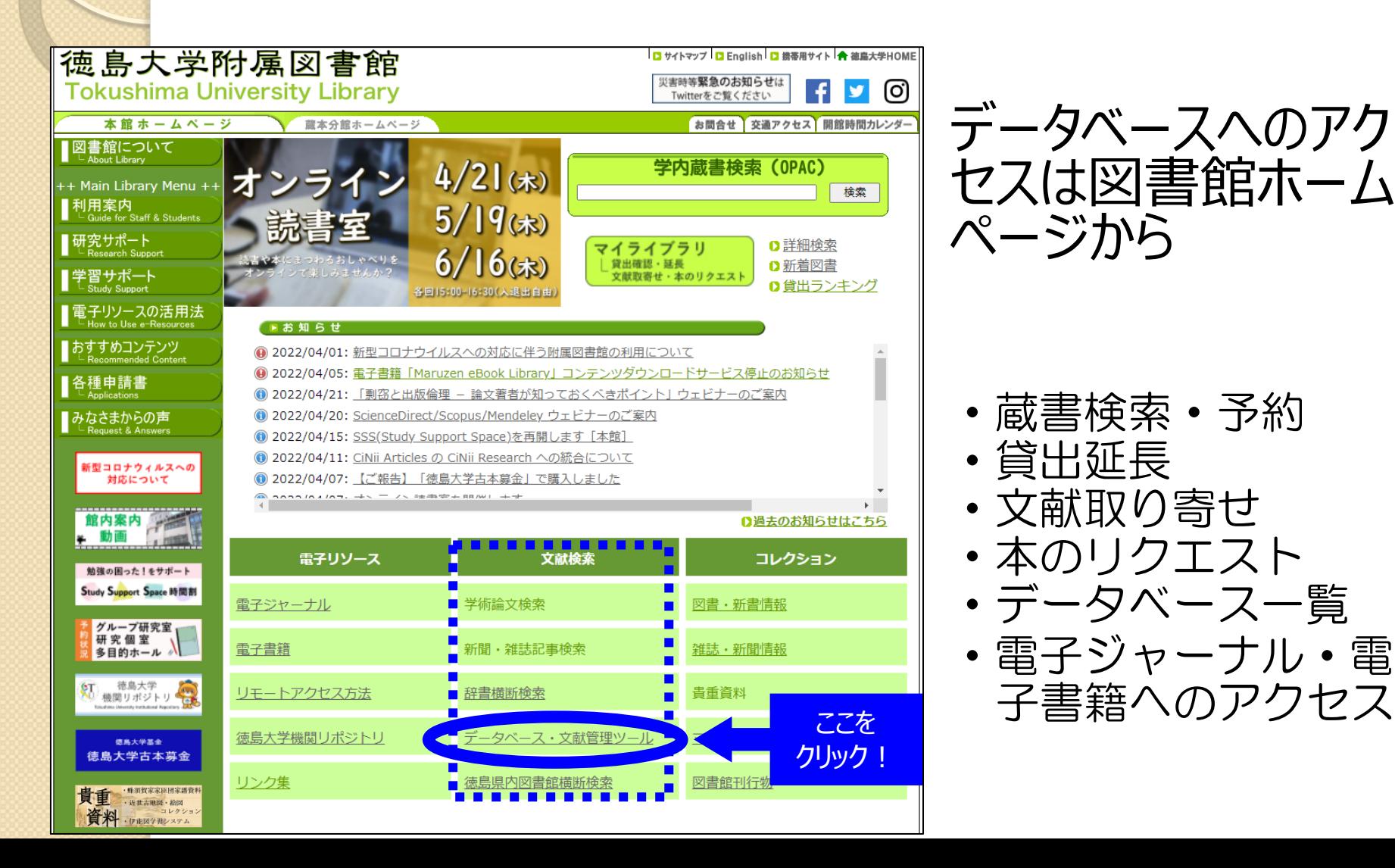

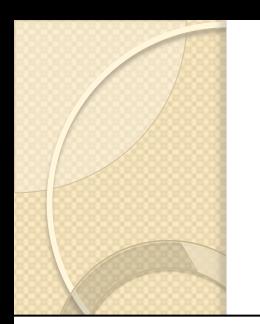

## 2.文献の探し方 アクセス方法

#### ■ 主要データベース・文献管理ツール一覧

雑誌論文や新聞記事の情報を探すために、各種データベースがあります。 探したい分野や資料の種類に応じ、選んでご利用ください。

◎ 電子ジャーナル・電子書籍・データベースのリモートアクセスについて【学内の方のみ】 下記データベースは基本的に徳島大学内からの利用に限られますが、徳島大学の学生・教職員は学外からのアクゼ スが可能な場合もあります。詳細はこちらのページでご確認ください。

◎ 一般の方の来館利用について

一般の方による重子ジャーナル・重子書籍・データベースの来館利用の可否は、こちらのページでご確認くださ  $UV_{\alpha}$ 

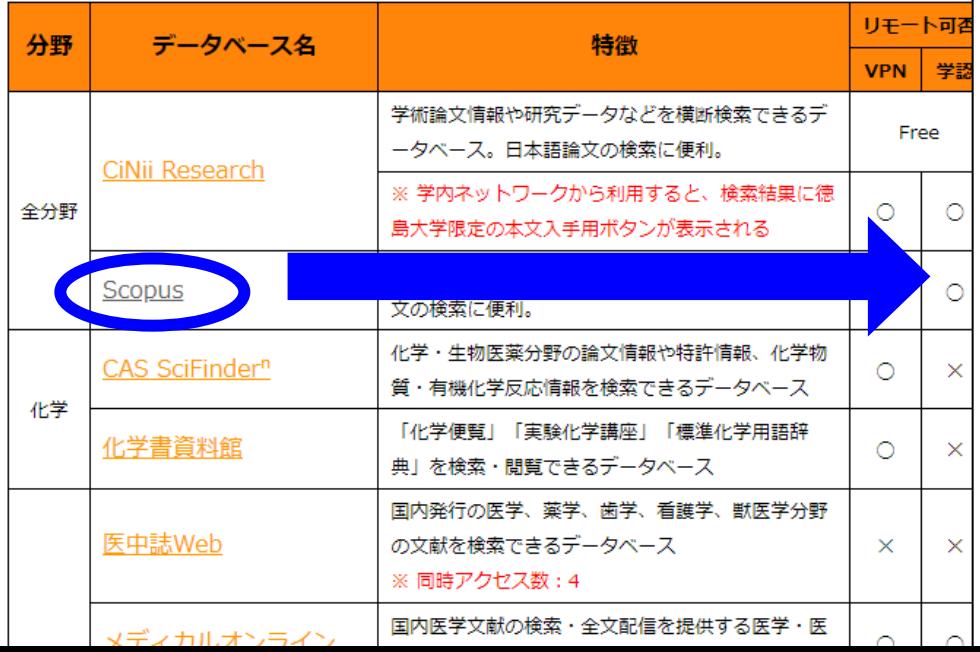

ß **Scopus** 

#### ◎ マニュアル Login

#### 世界最大級の抄録・引用文献データベース

Scopusは、エルゼビアが提供する世界最大級の抄録·引用文献デー タベースです。全分野(科学・技術・医学・社会科学・人文科学)、世界 5,000社以上の出版社の21,000誌以上のジャーナル、5,700万件以上の 文献を収録しています。1800年代からの抄録に加えて、1996年以降の 論文は参考文献も収録しています。

#### 研究テーマの 概観やトレンドが 即座ににわかる

検索結果の内訳を即座にグラフ化できるので、概観の 把握、トレンド を追うことがとても容易です。そのテーマを扱っているジャーナルのトレ ンドもみることができるので、投稿先や購読誌の選定にも役立ちます。

#### インバクトの数値化

その論文がどのくらい 他の 論文の 参考 文献に利用されたかをあらわ す「被引用数」など、さまざまな項目を使って即座に並べ替えができるの で、用途に応じた重要論文をすぐに探し出せます。

#### 引用情報による情報収集と便利な補助機能

1996年以降の参考文献情報を搭載しています。そのため論文そのも のをキーワードにして過去の研究およびそこから発展した研究をひとつ の画面で見つけることができます。また、同じ参考文献を引用している 文献や共著者の文献をたどることもでき、関連性が限りなく広がってい ぎます。

Citation overview(引用分析機能)は、特定の著者や研究テーマな ど、分析対象の論文グループを自由に選択し、被引用数を年別に一覧。 表示する機能です。

**◎** Scopus: 主な機能 ◎ 利用ガイド ◎ オンライン講習会録音版

## 2.文献の探し方 学外からも使えるようにするには

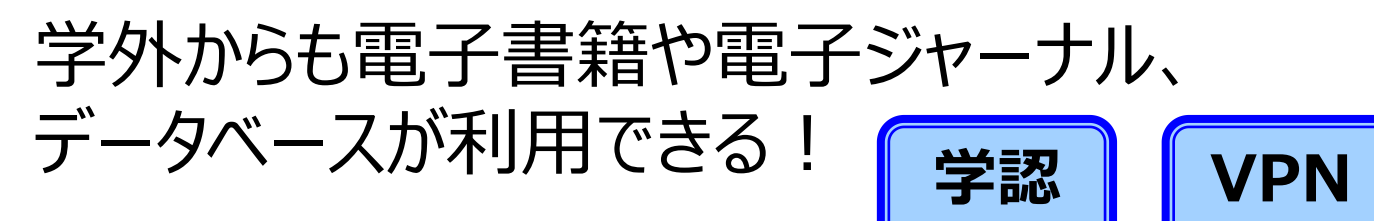

#### 学内限定のサービスを学外からも利用できます。

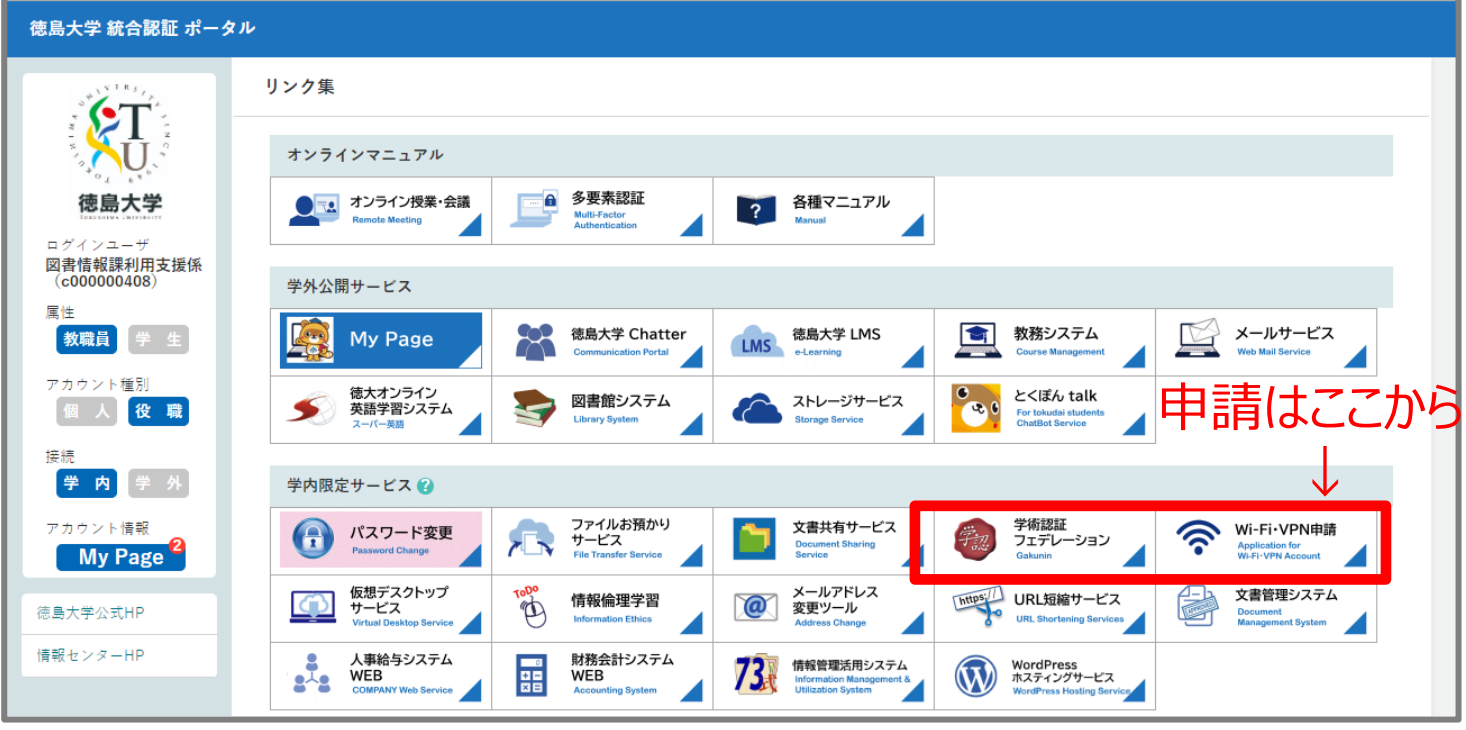

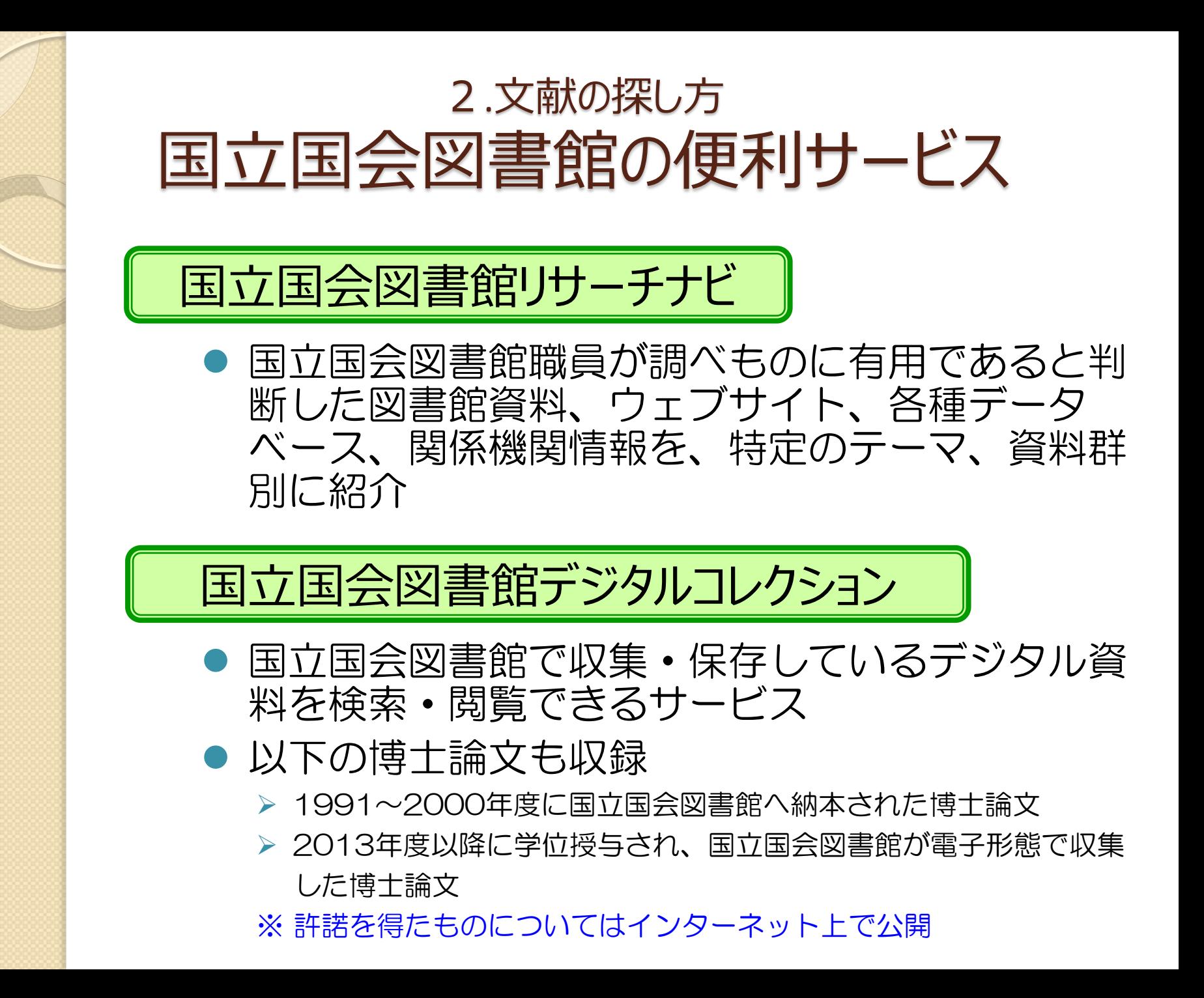

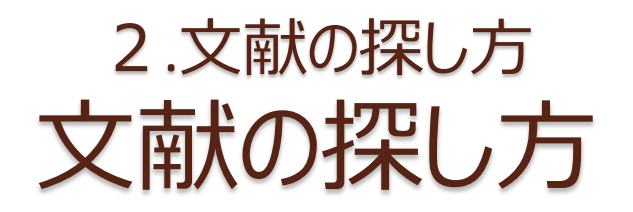

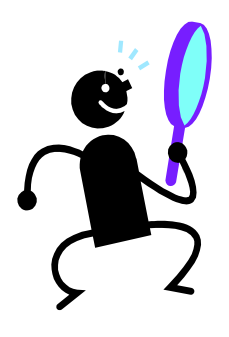

### ① OPAC(学内蔵書検索)で検索する

〇 ヒットした資料は徳大で利用できる × 本の目次や雑誌の掲載記事名では検索できない

### ② データベースで検索する

〇 キーワードや論文名、著者名などから自由に文献を探せる ○ 最新の文献も古い文献も探せる × 調べたい分野や内容によってデータベースを選ぶ必要がある

### ③ 手持ちの文献の参考文献欄を見る

〇 テーマに沿った内容の文献が探せる × その文献より古い文献しか探せない

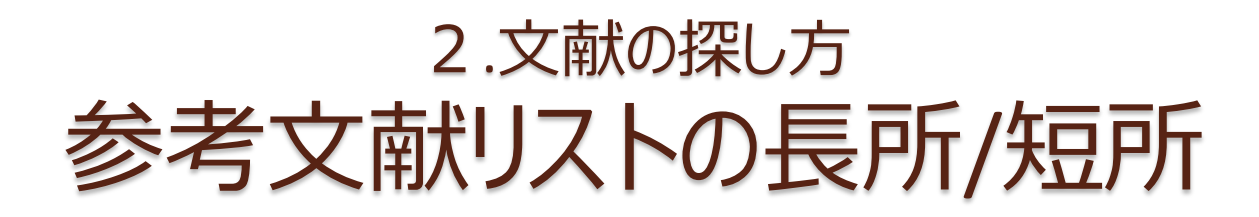

## 持っている教科書、参考書、文献の 芋づる式」「参考文献リストから探す方法

利点・欠点

テーマに沿った内容の 文献が探せる  $\bigcirc$ 

その文献より古い文献 しか探せない ×

#### 引用・参考文献

- 文部科学省科学技術・学術審議会学術分科会研究環境基盤部会学術情 部会 (2010)「大学図書館の整備について (審議のまとめ) 一変革する大学にあっ て求められる大学図書館像」http://www.mext.go.jp/b\_menu/shingi/gijyutu/gijyuta4/ toushin/1301602.htm [参照 2013.1.7]
- 文部科学省中央教育審議会 (2008)「学士課程教育の構築に向けて (答中)」http:// www.mext.go.jp/b\_menu/shingi/chukyo/chukyo0/toushin/1217067.htm [参照 2013.1.7]
- Gilchrist, D., Oakleaf, M. (2012). "An essential partner: the librarian's role in student learning assessment (NILOA occasional paper No.14)." University for Illinois and Indiana University, National Institute for Learning Outcomes Assessment, p.19
- Oakleaf, Megan. (2011) "Are they learning? Are we? Learning and the academic library." Library quarterly 81(1), 引用は p.62
- "Library Assessment Conference: Building Effective, Sustainable, Practical Assessment." http://libraryassessment.org/ [参照 2013.1.7]
- "10th Northumbria International Conference on Performance Measurement in Libraries and Information Services." www.york.ac.uk/conferences/northumbria [参照 2013.1.7]
- Oakleaf, Megan. (2010) "The value of academic libraries: a comprehensive research vii review and report." Association of College and Research Libraries
- viii Daugherty, L., Russo, F. (2011) "An assessment of the lasting effects of a stand-alone information literacy course: the students' perspective." Journal of academic librarianship 37(4), 319-326.
- Wong, S., Cmor, D. (2011) "Measuring association between library instruction and graduation GPA." College & research libraries 72(5), 464-473.
- 戸田あきら、永田治樹(2007)「学生の図書館利用と学習成果-大学図書館における アウトカム評価に関する研究ー」『日本図書館情報学会誌』53(1), 17-34.
- 庄ゆかり、長登康、稲垣知宏、ほか(2011)「大学1年生の文献情報リテラシー能力 と図書館による情報リテラシー授業の評価」『大学図書館研究』92, 27-35.
- 山田かおり(2005)「図書館利用教育の評価 : 嘉悦大学 1 年生を対象としたアウトカ ム測定の試み 」『大学図書館研究』73, 15-24.
- 上岡真紀子 (2003)「大学1年生の情報リテラシー能力の分析:日吉メディアセンター xiii の試み」『大学図書館研究』69.42-52.
- 久松薫子、西脇亜由子、矢野恵子 (2009)「『図書館活用法』プログラム評価活動報告』 xiv 『図書の譜:明治大学図書館紀要』13, 35-50.

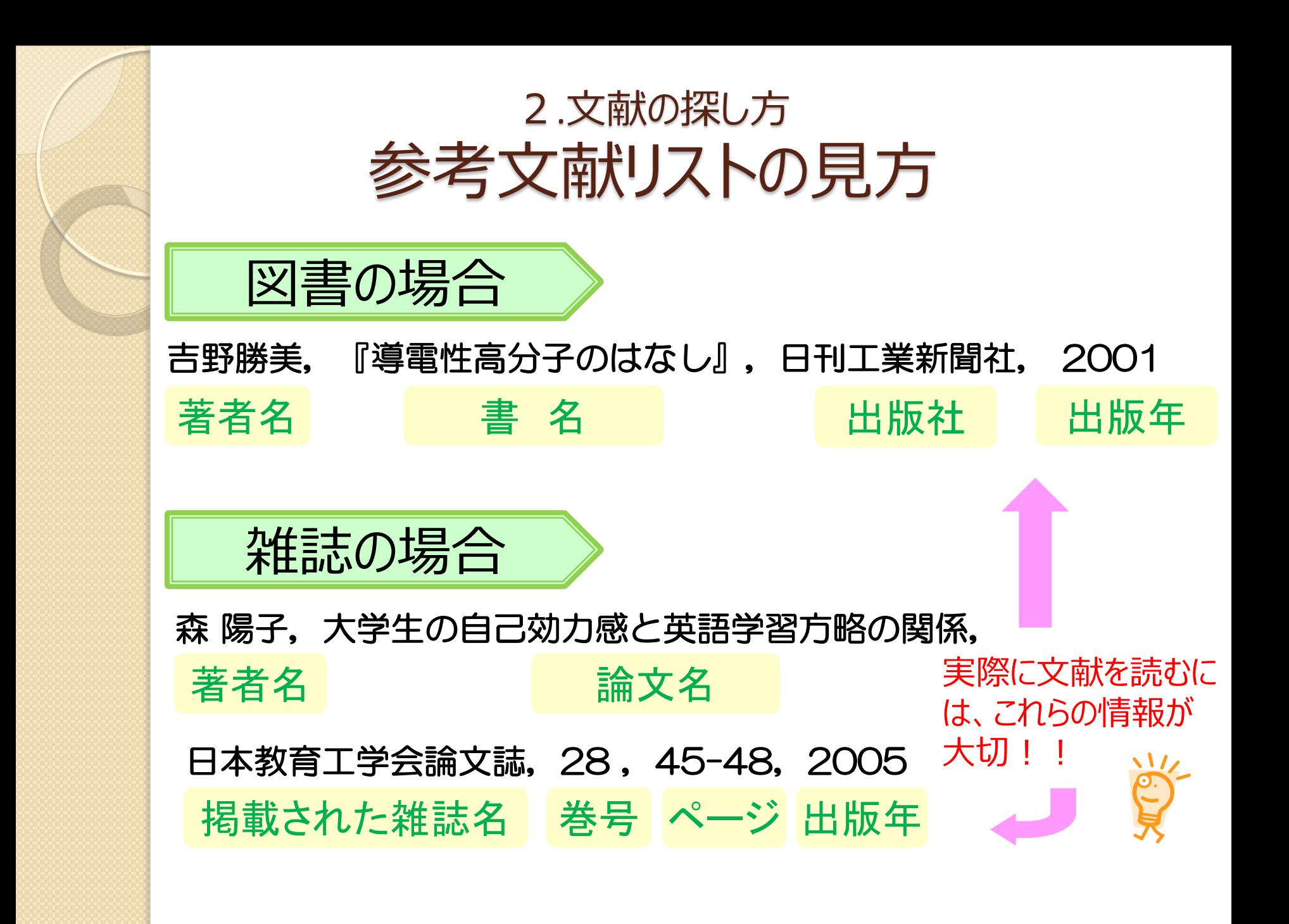

## 文献の探し方:まとめ 必要な文献は上手に探そう

 検索方法ごとの特徴を把握する →図書館に資料があるかどうか知りたい? 世の中にどんな文献があるか知りたい? 手持ちの文献があるから参考文献リストから 芋づる式?

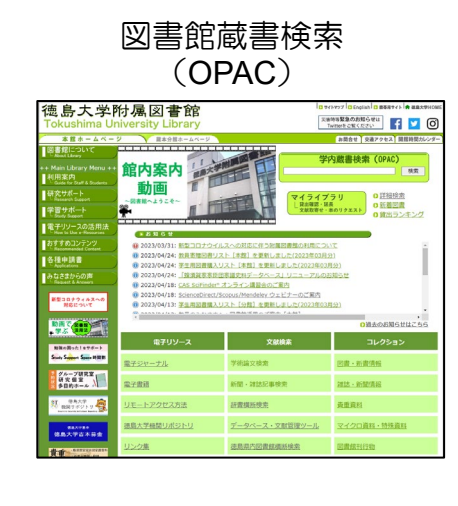

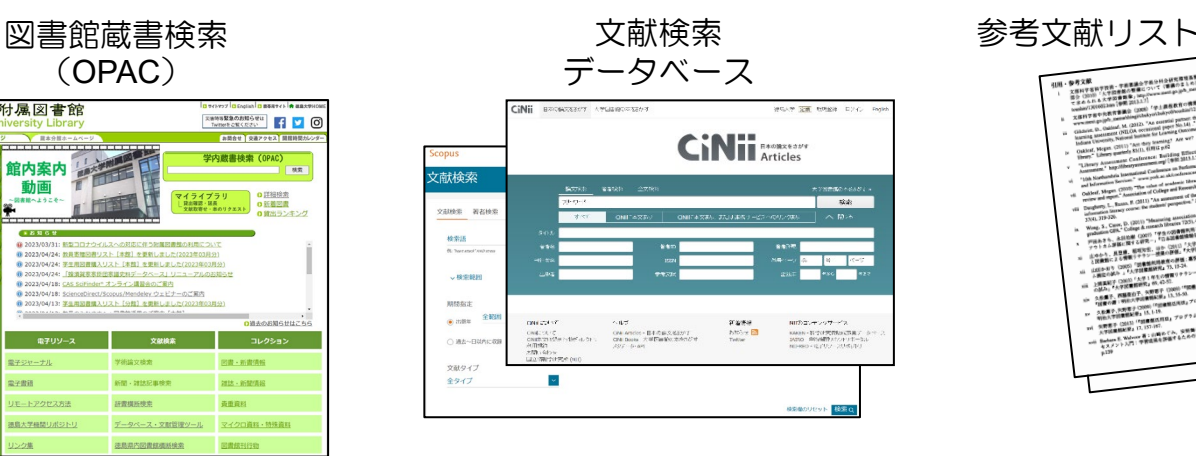

# 3. 検索実習 (CiNii Research)

 $\circ$ 

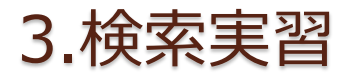

## CiNii Research とは

### CiNii Research

論文、図書・雑誌や博士論文などの文献情報に加えて研 究データやプロジェクト情報など、研究活動に関わる多 くの情報を検索できるデータベース

#### 日本語の雑誌論文を幅広く探すことができる  $\implies$

- 全文が読める論文あり
- 引用文献情報あり
- アクセス数制限なし
- 学外からもアクセス可能

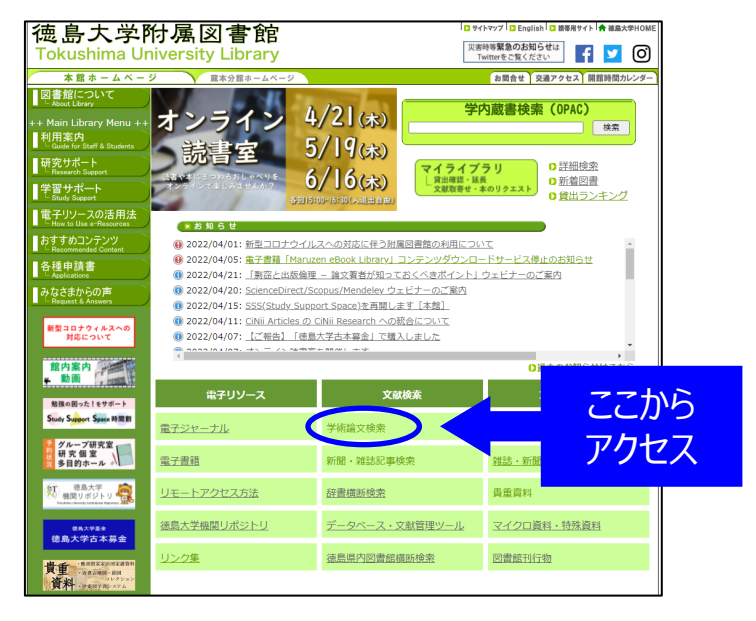

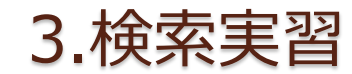

## 覚えておくと便利な「検索のコツ」

### 他に言い換えられる用語を探そう ※元の言葉と意味が似た別の言葉、元の言葉の一部を表現する言葉

例えば テーマ:「子どもの言語発達」を考える場合

キーワード:「子ども」「言語」「発達」で検索すると

論文タイトル:「乳幼児期の言語獲得について」はヒットしない →「子ども」「発達」を含んでいないため。

[用語言い換えの例]

子ども → 幼児、3歳児、児童、小学生、… 言語 → ことば、読み、聞こえ、喃語、… 発達 → 学習、獲得、遅れ、…

※ 他のキーワードが思いつかない場合は… ・インターネットで類語を探してみる ・データベース検索結果からヒントを探す(複数のうち一つを外すのもアリ)

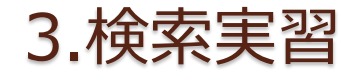

## 覚えておくと便利な「検索のコツ」

## 適切な検索項目を選ぶ

例えばCiNiiで「フリーワード」に「小豆島」と入力して検索すると

タイトルに「小豆島」を含む論文・記事 著者名に「小豆島」を含む論文・記事 著者所属に「小豆鳥」を含む論文・記事 刊行物名に「小豆島」を含む論文・記事 出版者名に「小豆島」を含む論文・記事 他どこかに「小豆島」を含む論文・記事

が、全部検索結果に出てくる

→入力したキーワードとの関連度が想定と異なることになる。

(1)まずフリーワード検索 (2)↑の結果を見て、キーワードを項目移動 がオススメ!

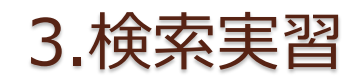

## 覚えておくと便利な「検索のコツ」

## 検索式を活用しよう

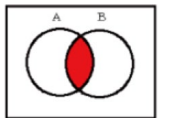

AND検索:両方の言葉が入っているものがヒット

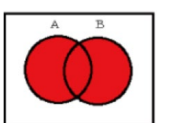

OR検索:少なくともどちらか一方の言葉が入っているものがヒット

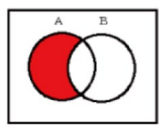

NOT検索:指定した言葉が含まれていないものがヒット

※他にフレーズ検索、前方一致検索などもある

※データベースによって使い方は違いますが、例えばCiNiiの場合

シェイクスピア (イギリス文学 OR 英文学) NOT 悲劇

と入力すると

「シェイクスピア」を含んでいて、かつ 「イギリス文学」か「英文学」のどちらかを含んでいて、 「悲劇」を含んでいない

という条件で論文を検索することができます。 →CiNiiの詳しい検索方法については、CiNii画面下部のヘルプをCHECK!

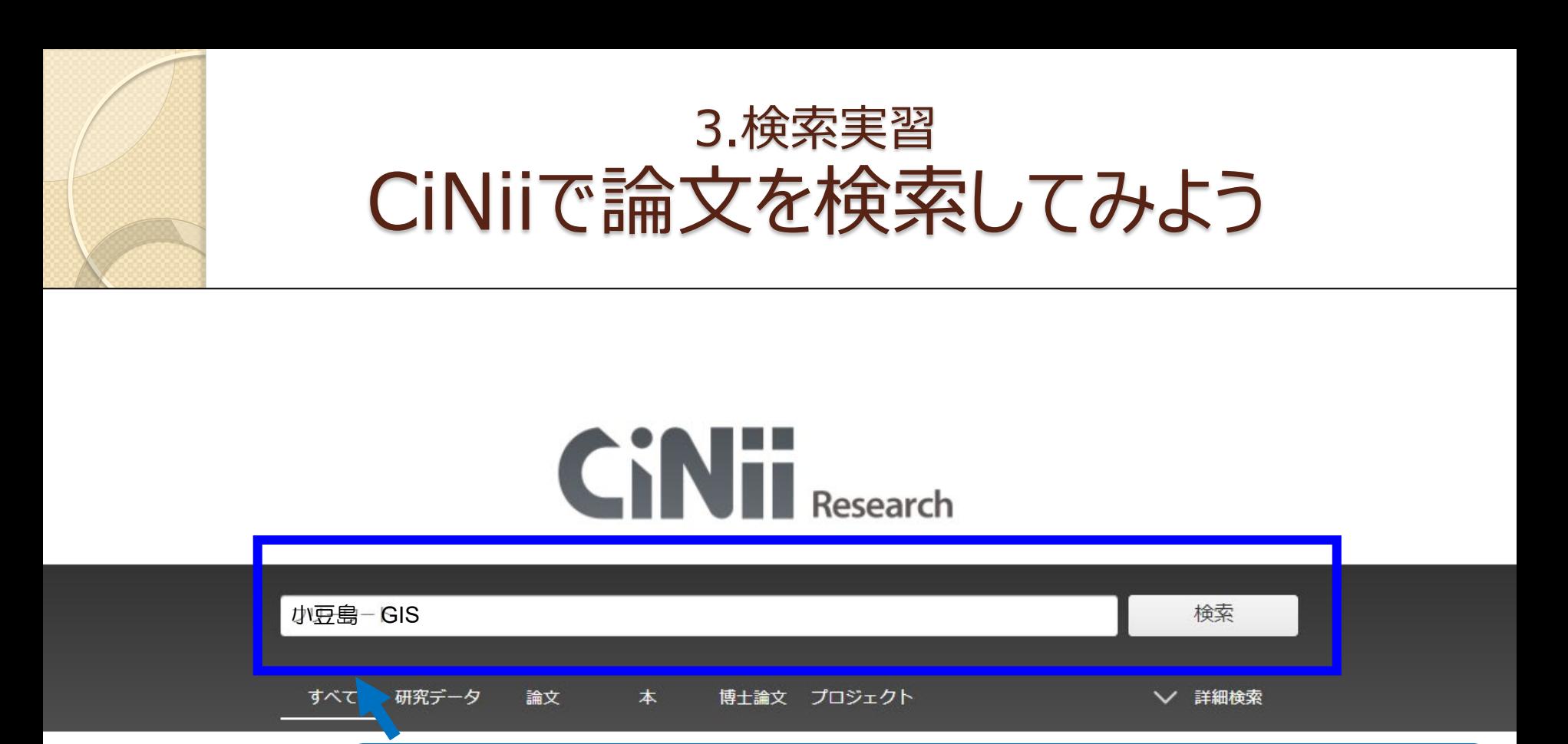

検索したい語句(論文名、著者名、キーワードなど)を入力

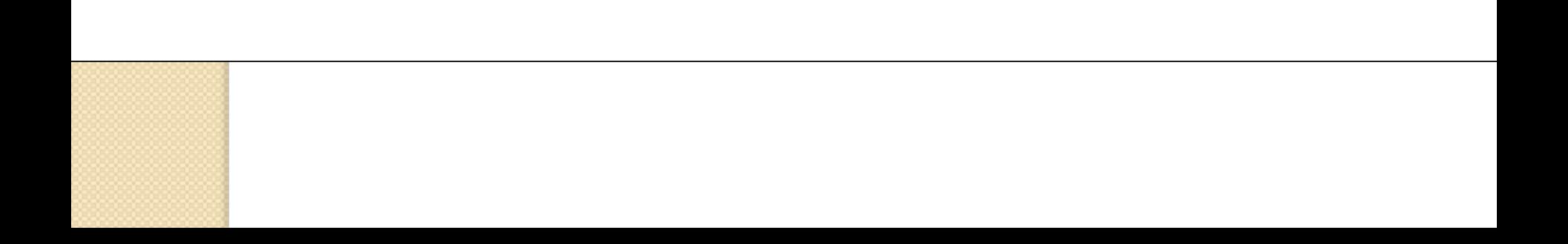

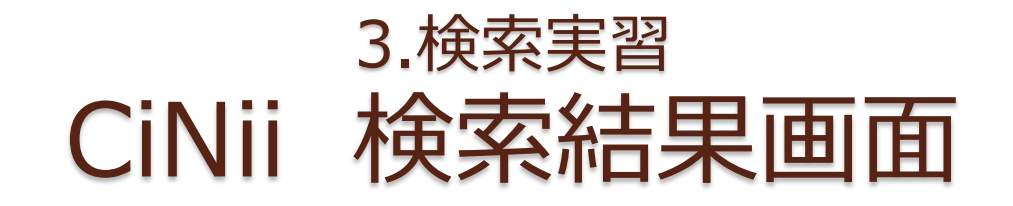

おき : データをさがす 大学図書館の本をさがす 日本の博士論文をさがす

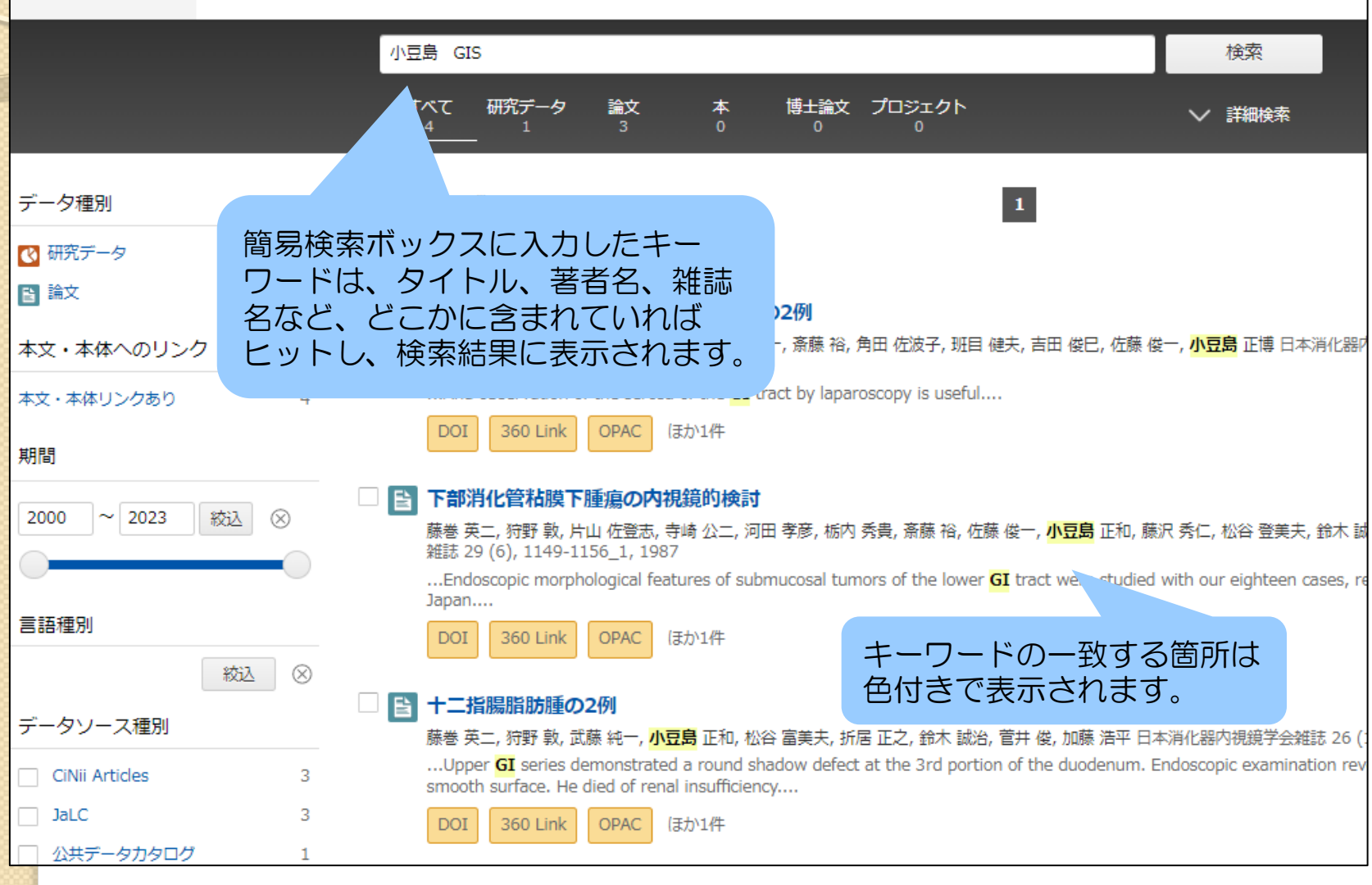

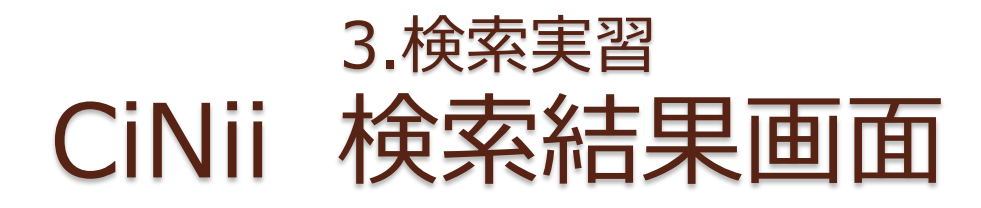

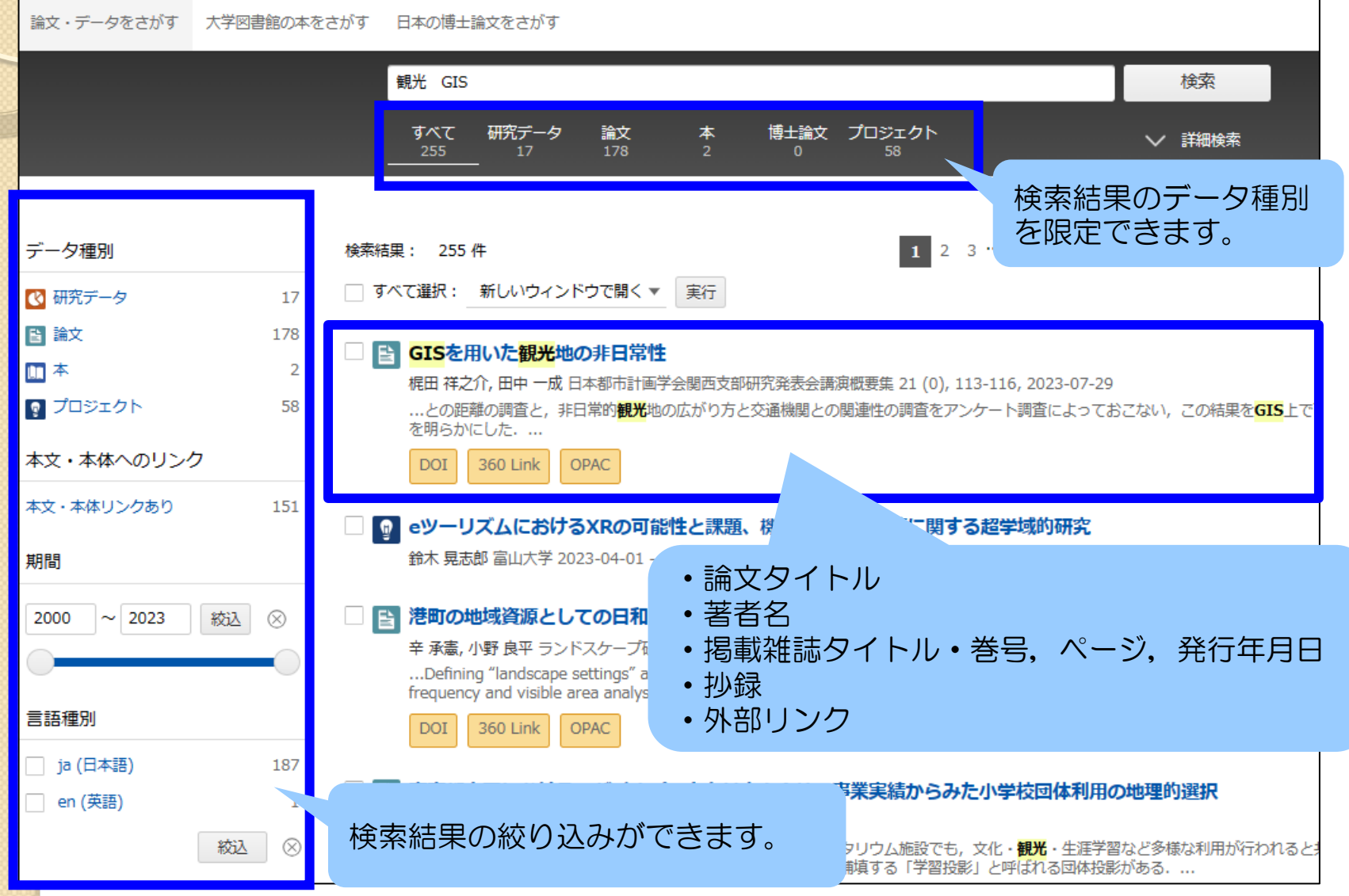

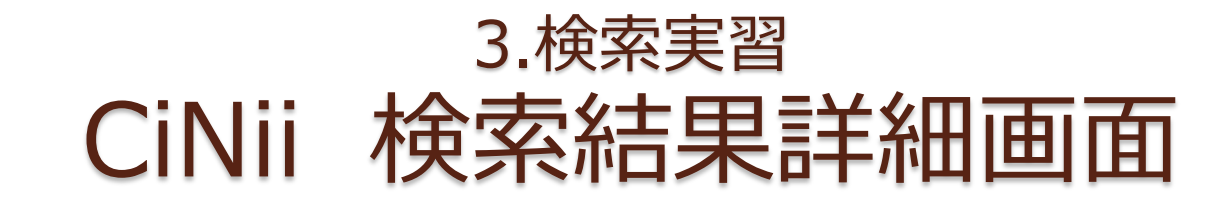

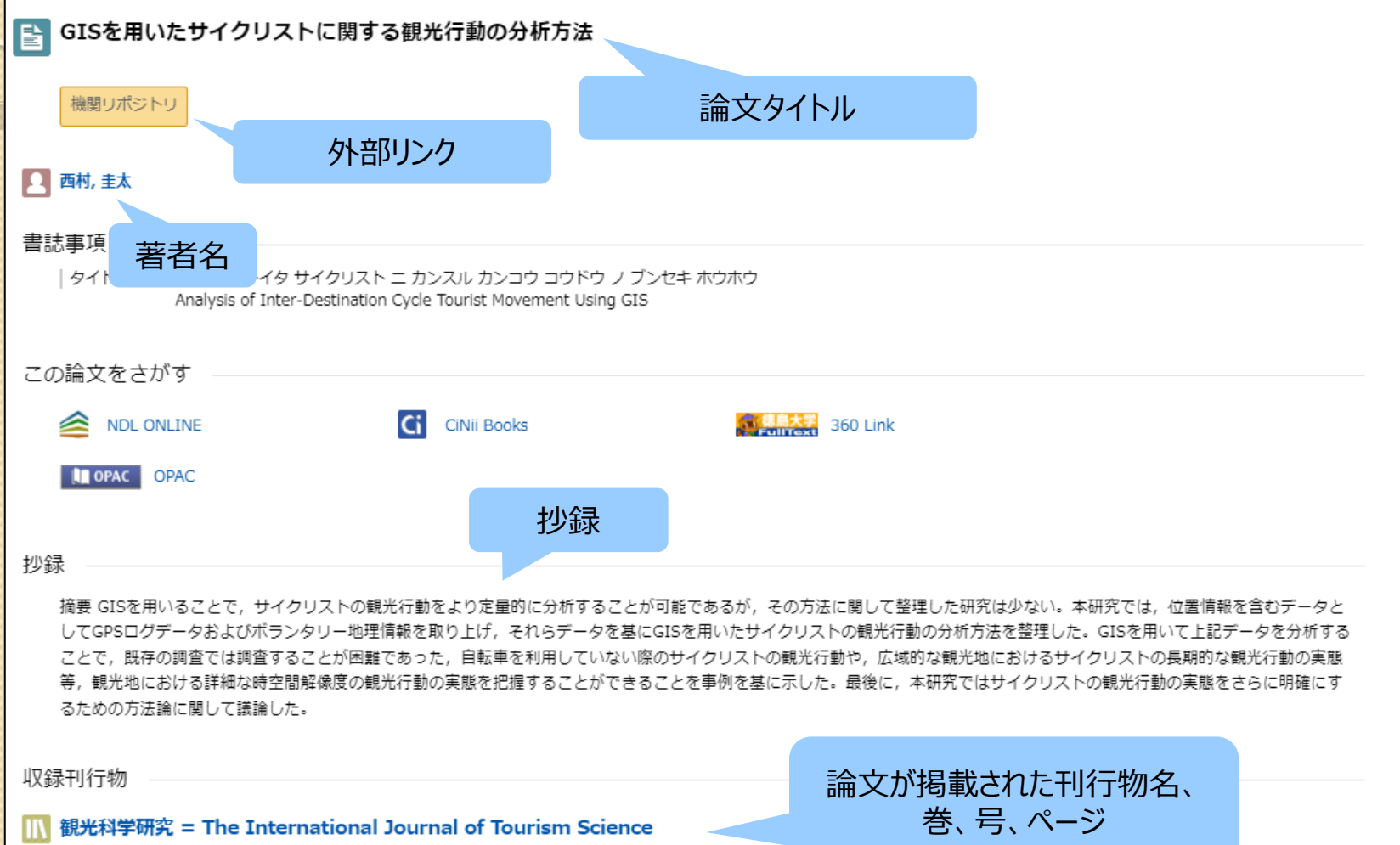

観光科学研究 = The International Journal of Tourism Science 14 59-64, 2021-03-15 東京都立大学大学院都市環境科学研究科観光科学域

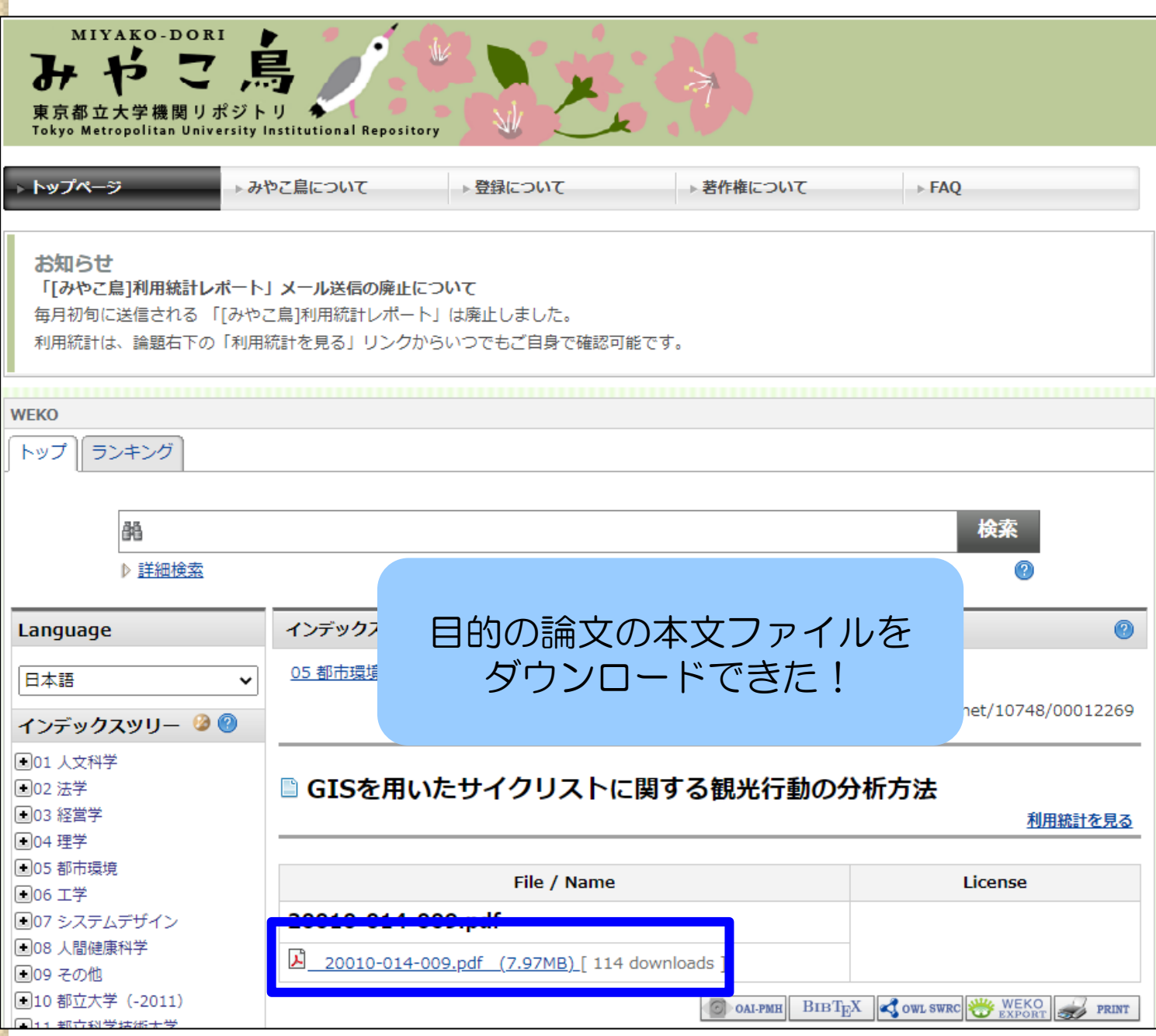

# 3. 検索実習 (OPAC/電子ジャーナル検索)

 $\circ$ 

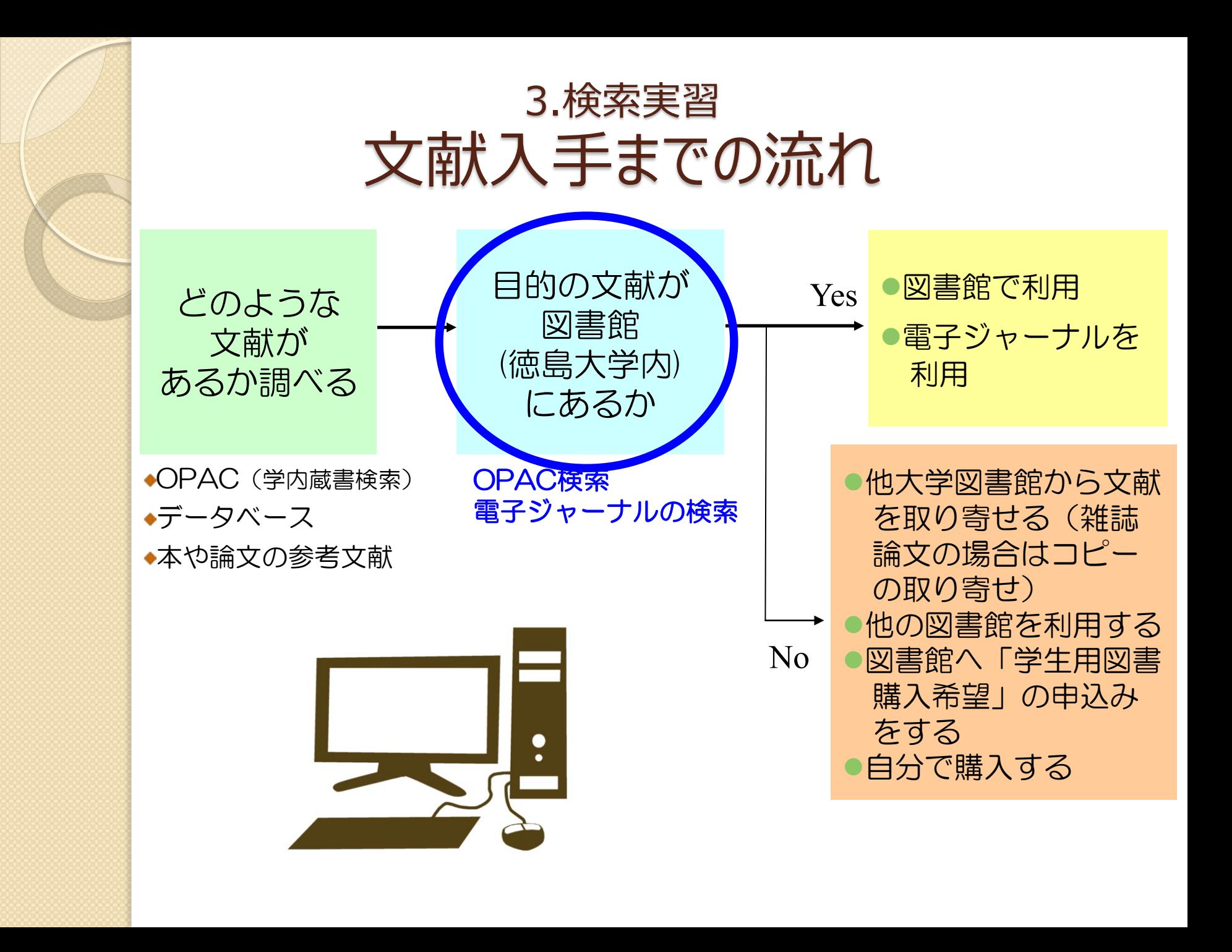

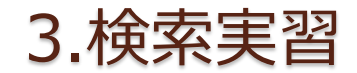

## 検索するのは論文?雑誌?

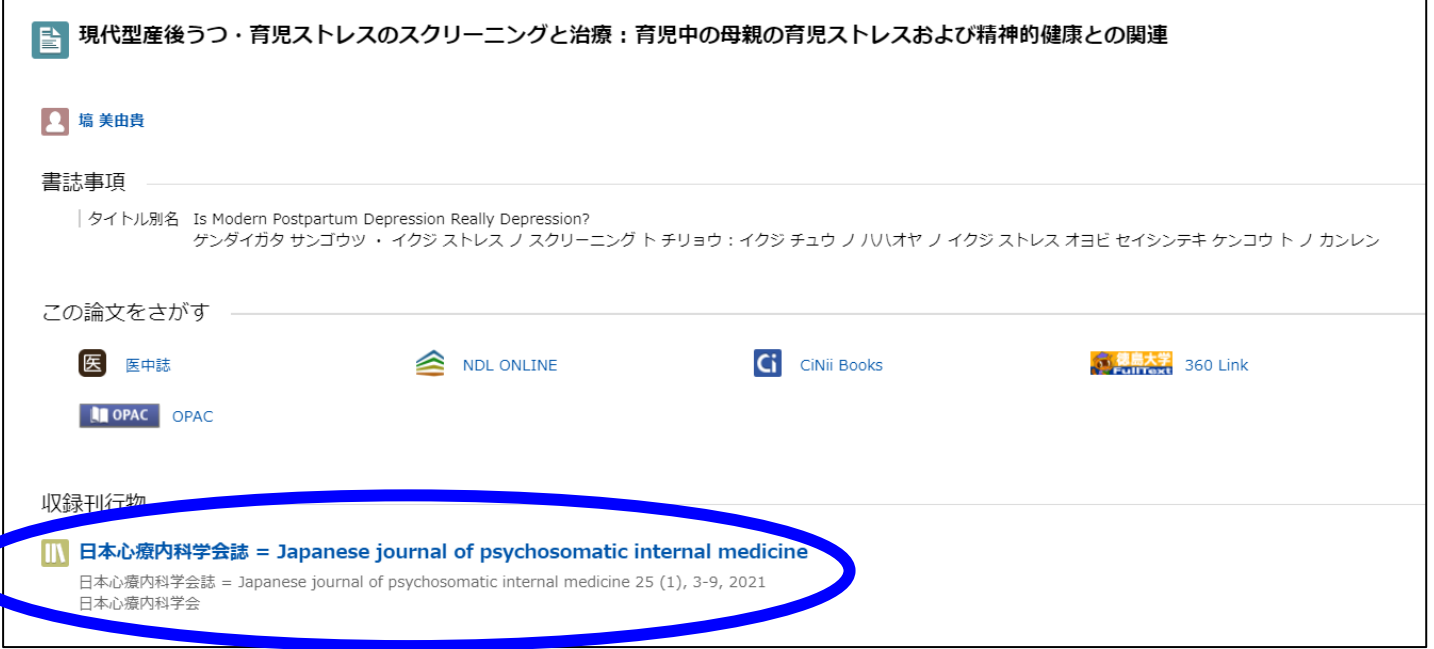

・データベース検索結果から本文アクセスできなかった時 ・参考文献リストで気になる論文を見つけた時 徳大で読めるかどうかは **OPAC**検索 **電子ジャーナル検索** で確認

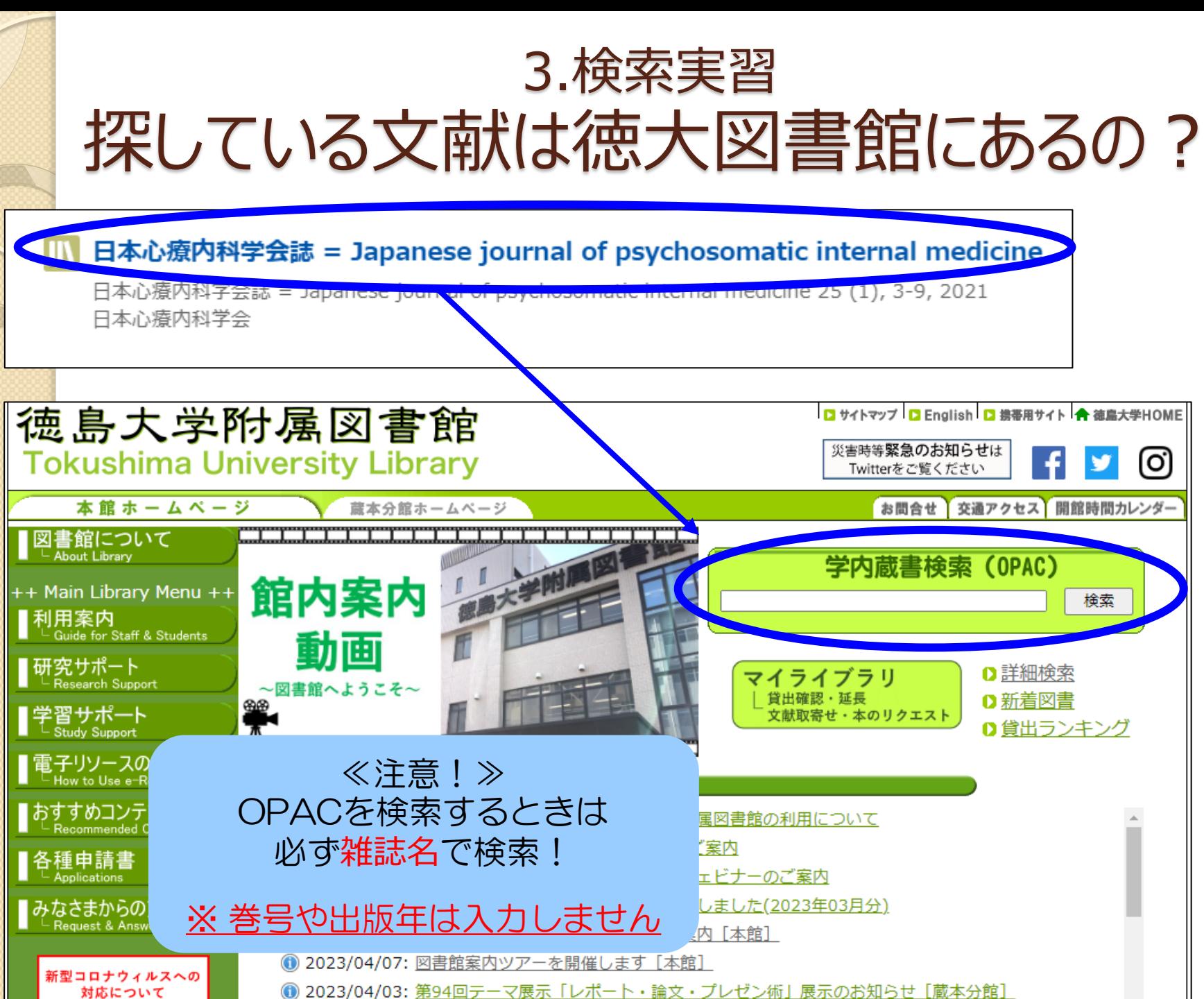

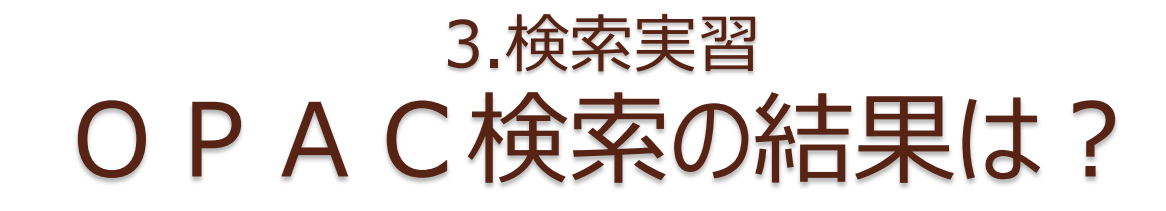

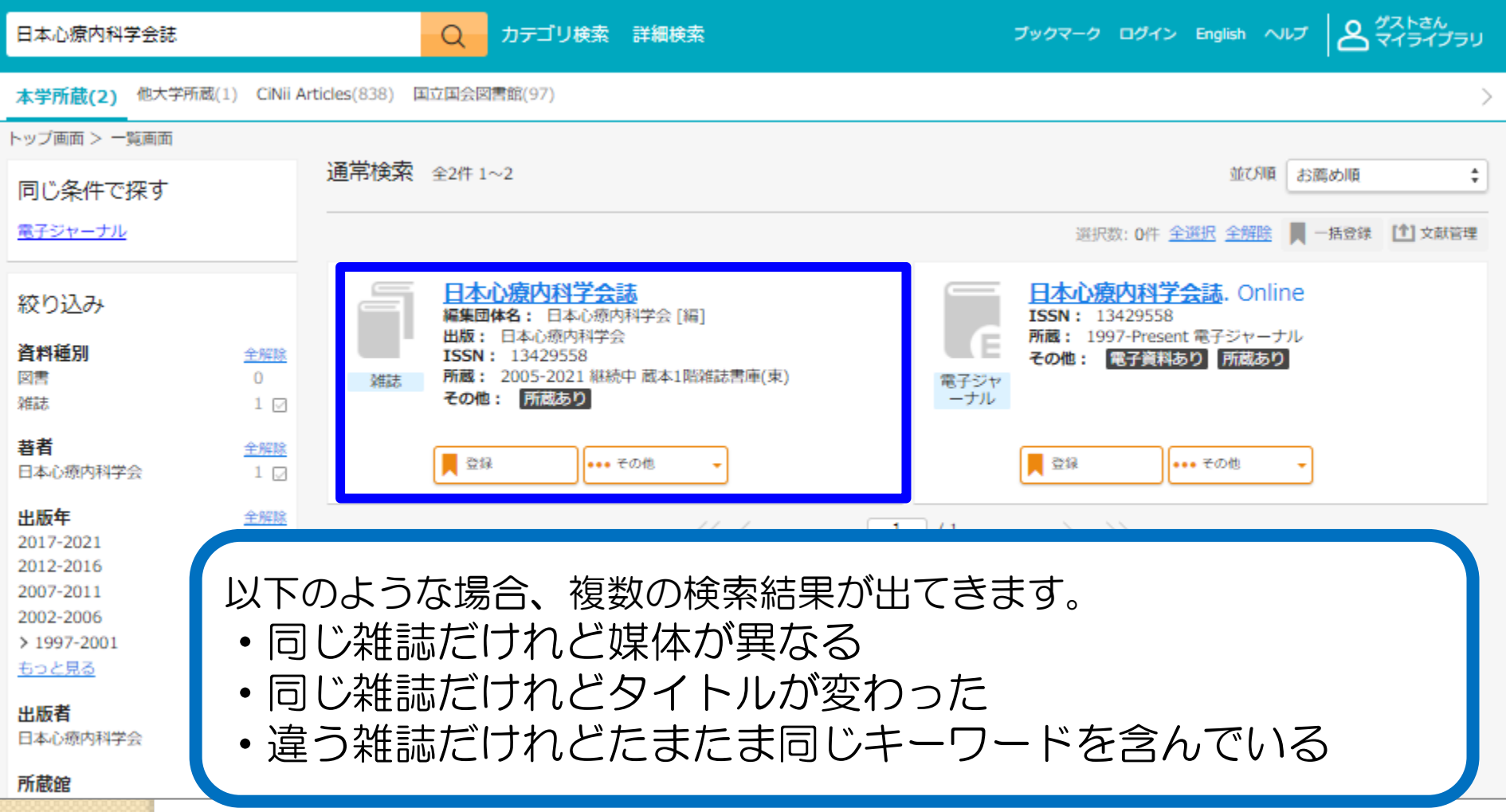

### 3.検索実習 OPAC検索の結果は?

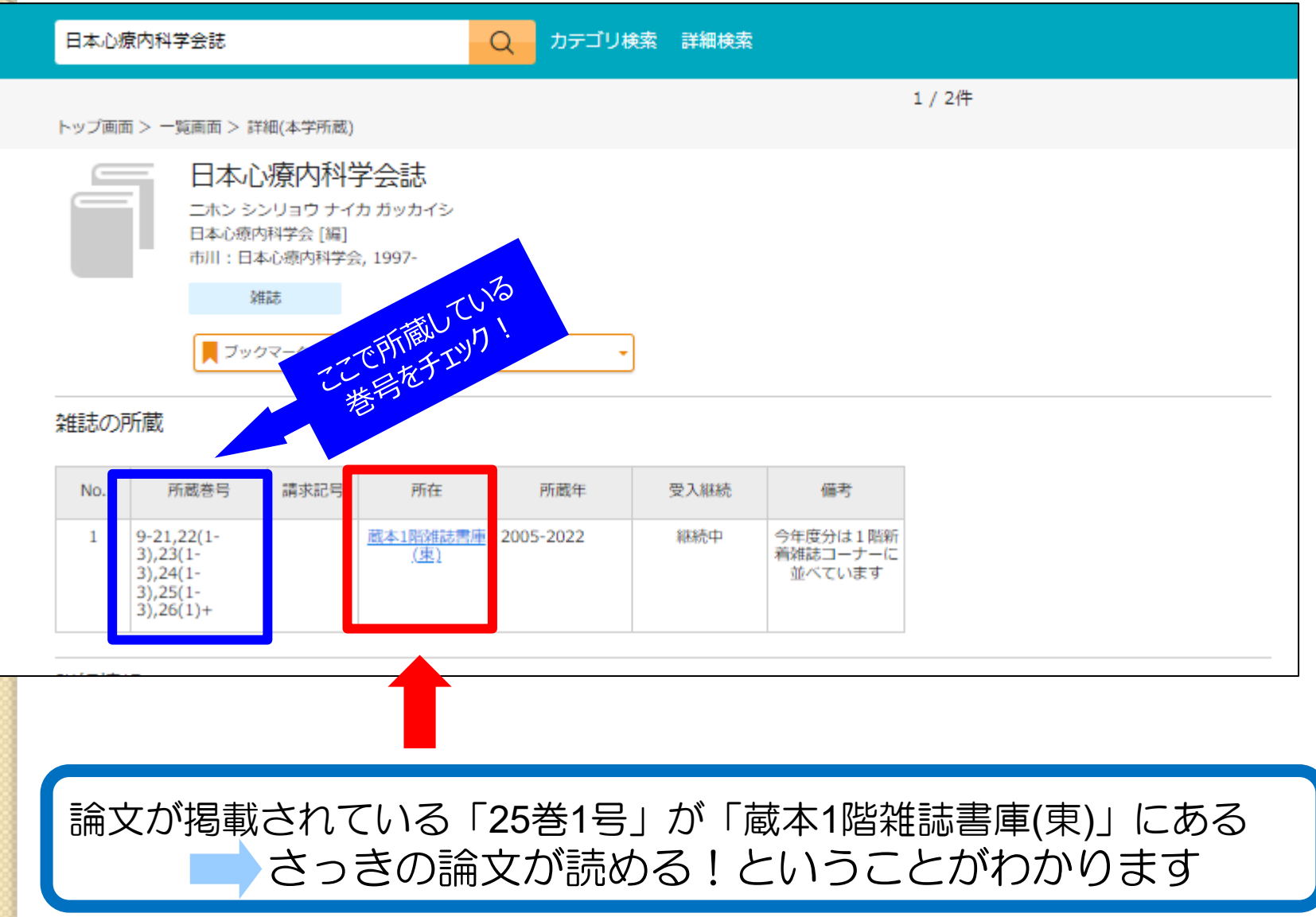

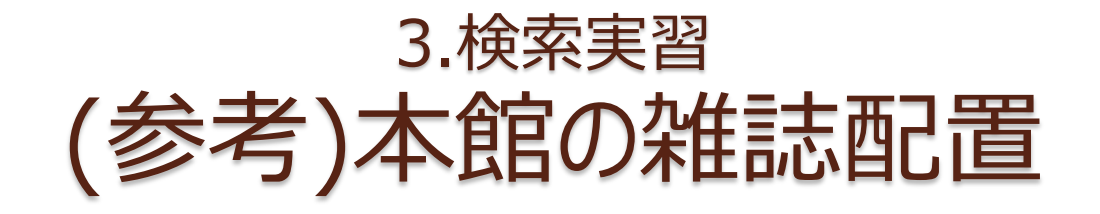

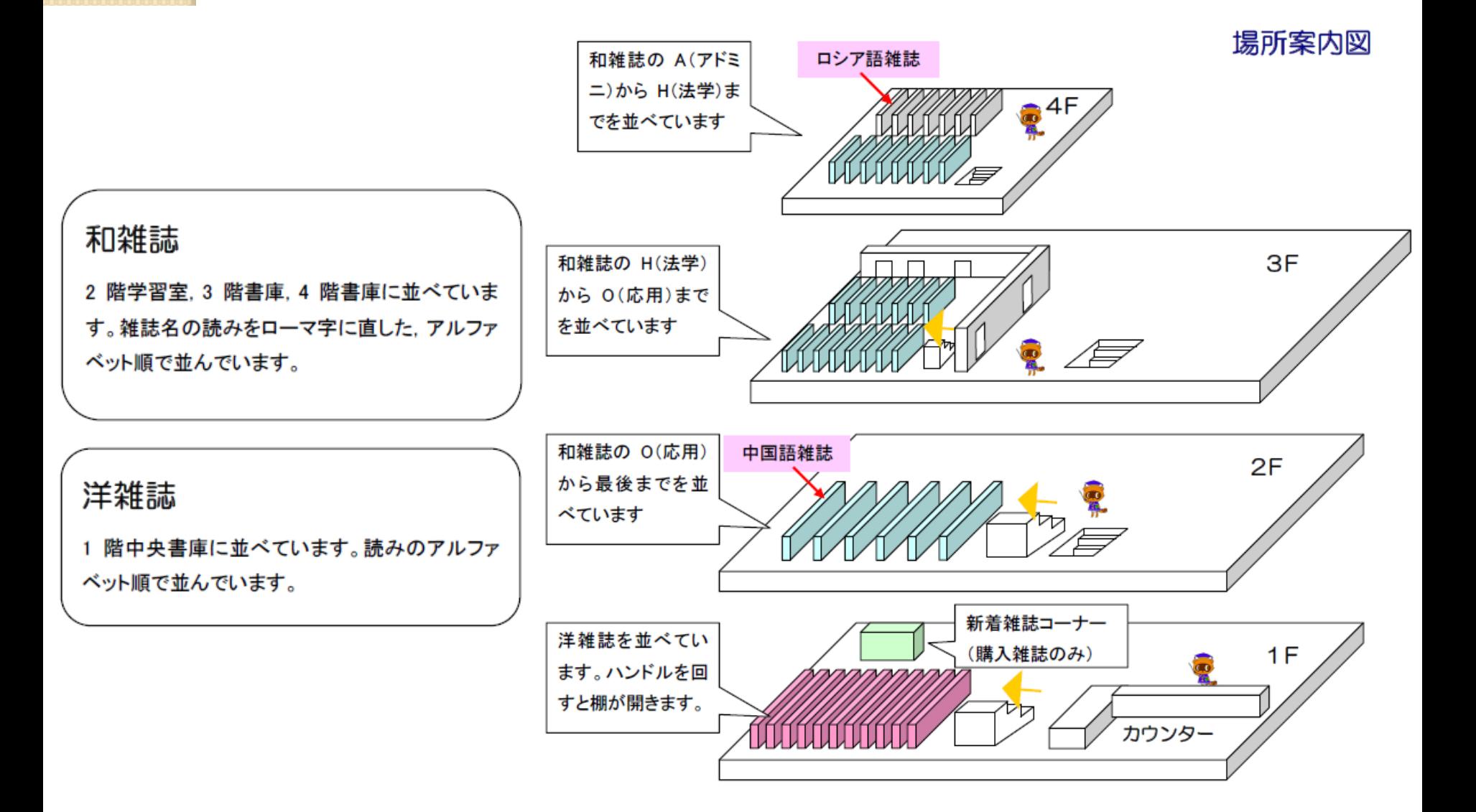

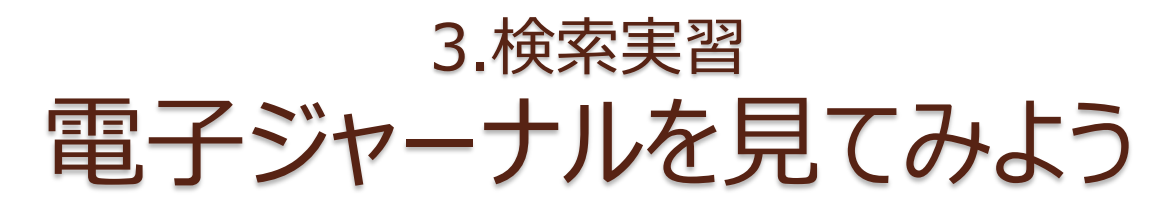

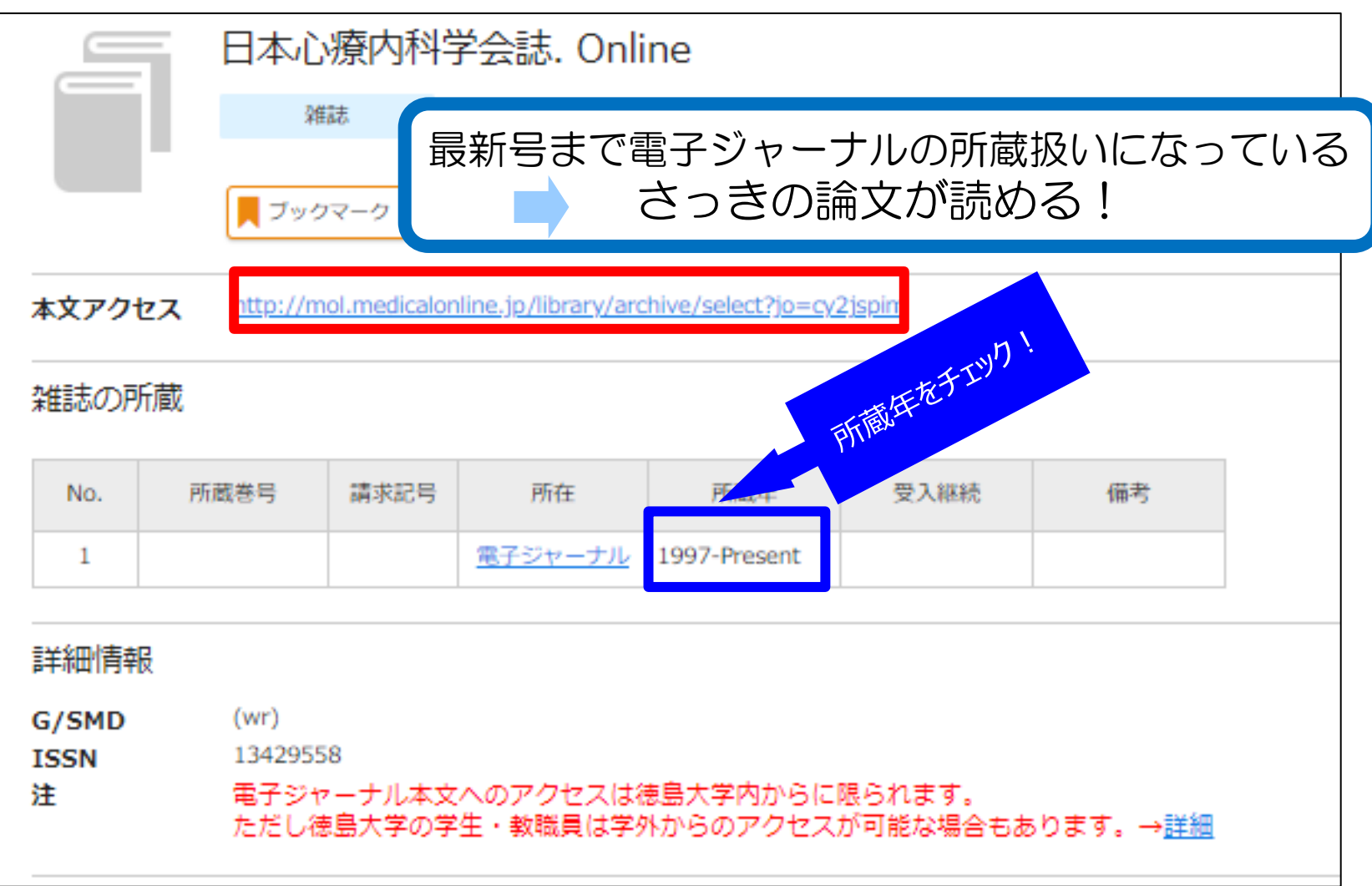

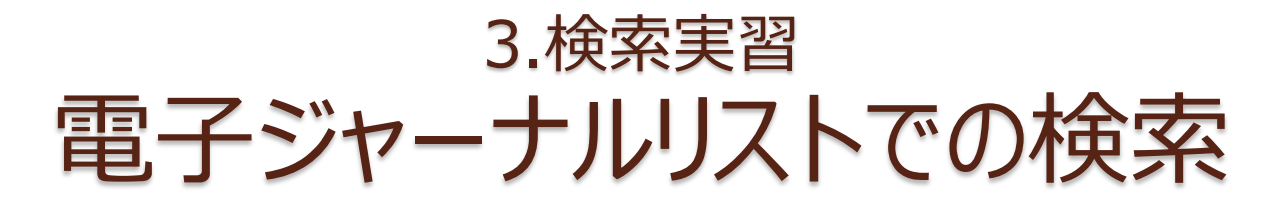

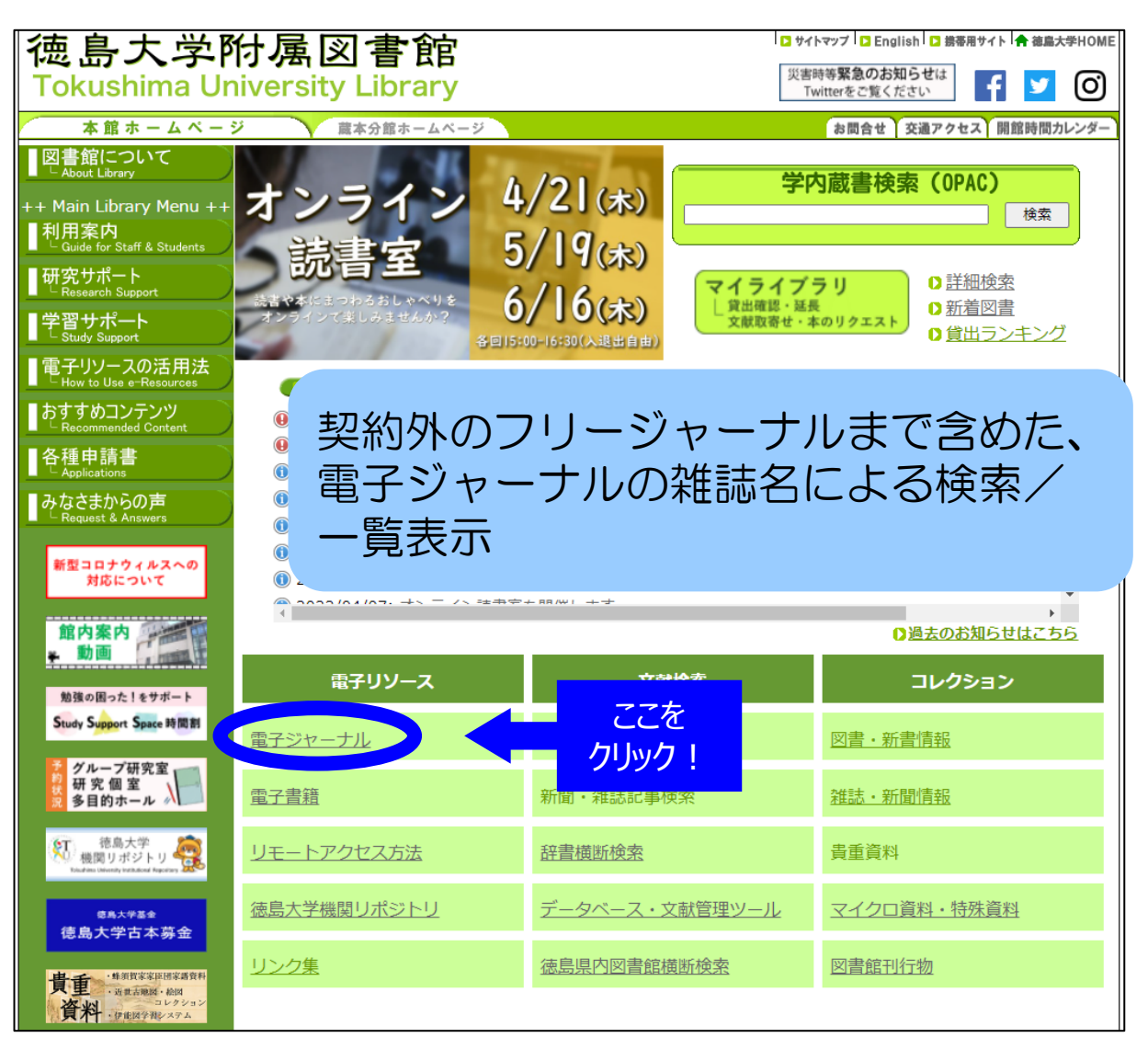

### 3.検索実習 電子ジャーナルリストでの検索

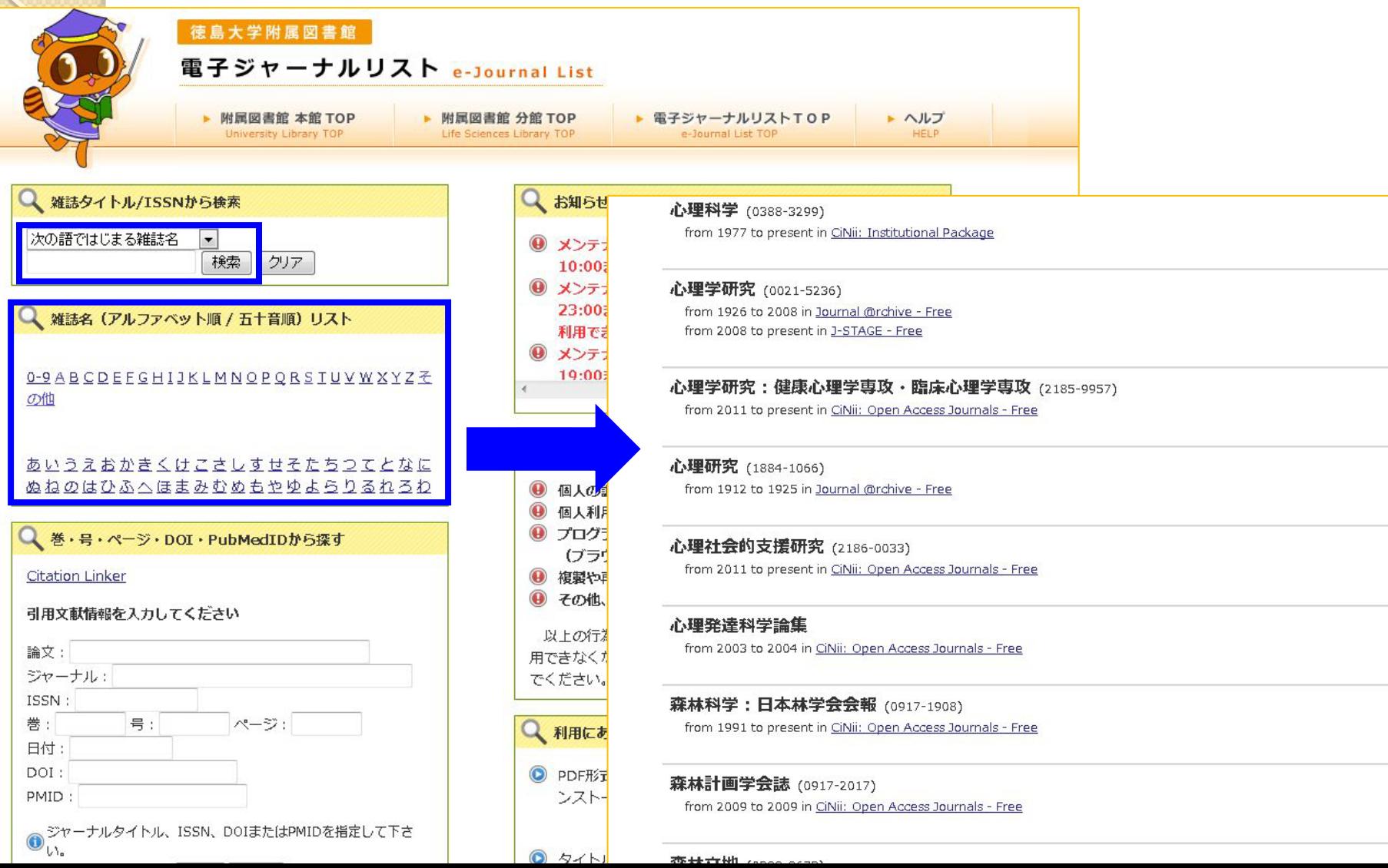

# 4. 図書館に資料がない場合

 $\circ$ 

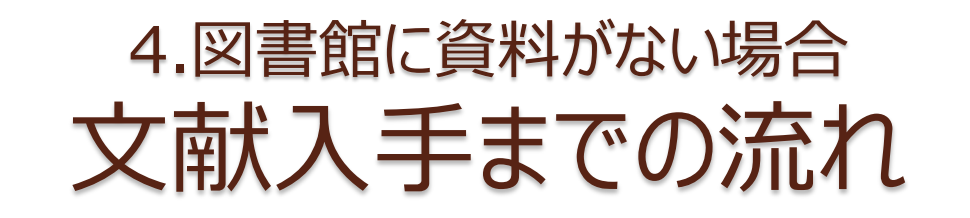

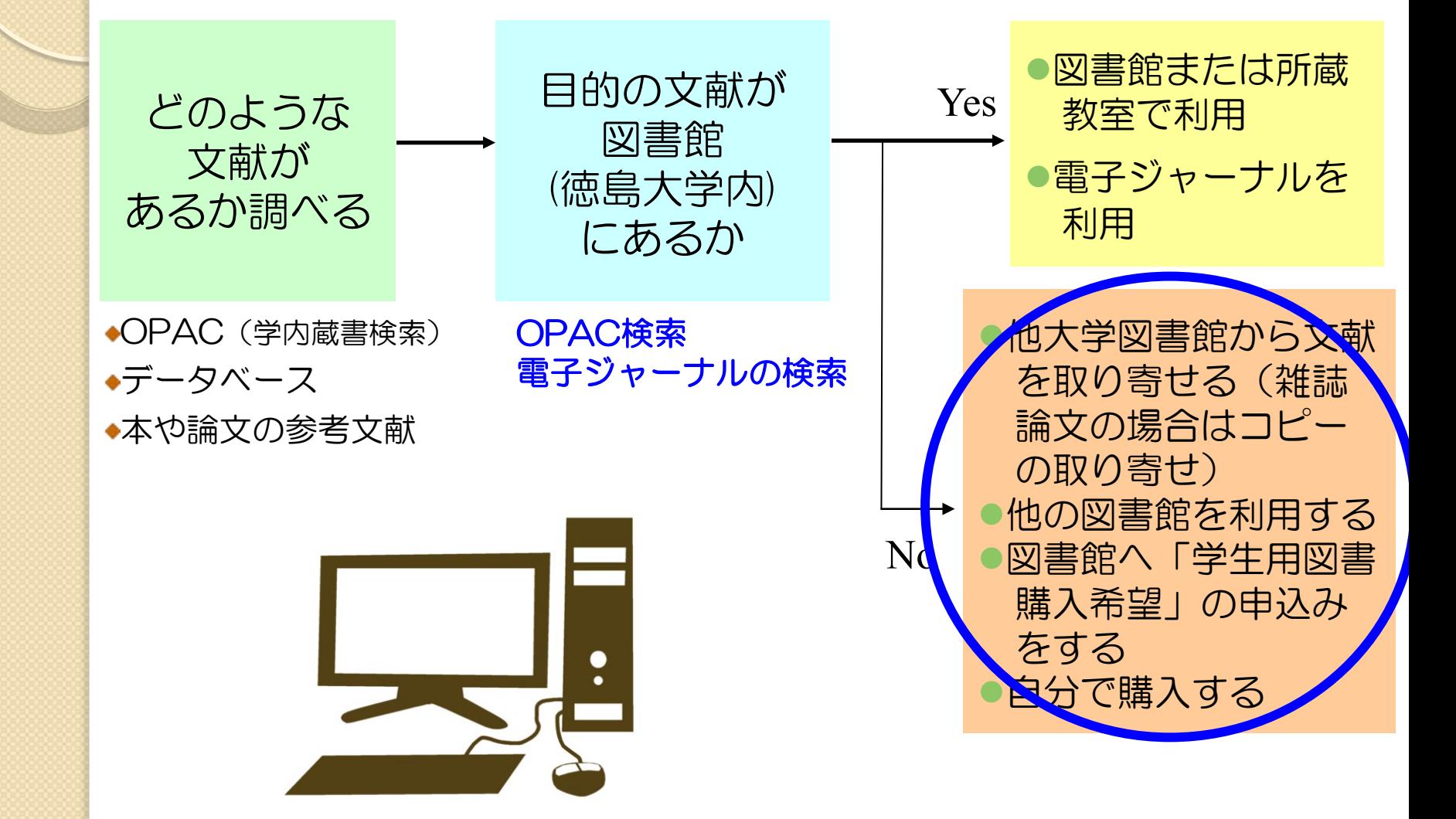

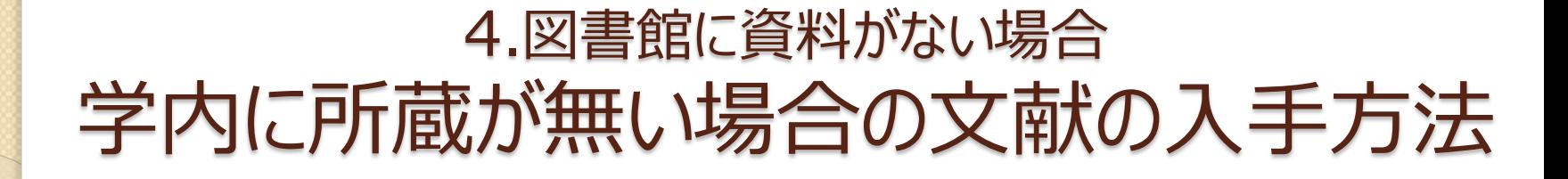

 次の4つの方法で文献を手にいれることが できます!

他大学図書館から文献の コピーを取り寄せる ●ホームページから申し込みできます

他大学図書館から図書を 借りる ●ホームページから申し込みできます

### 他の図書館を利用する

●図書館カウンターにお尋ねください ●公共図書館を利用される場合は、 直接先方にお申し込みください

「学生用図書購入希望」を申し 込み、図書館で購入してもらう ●ホームページから申し込みできます

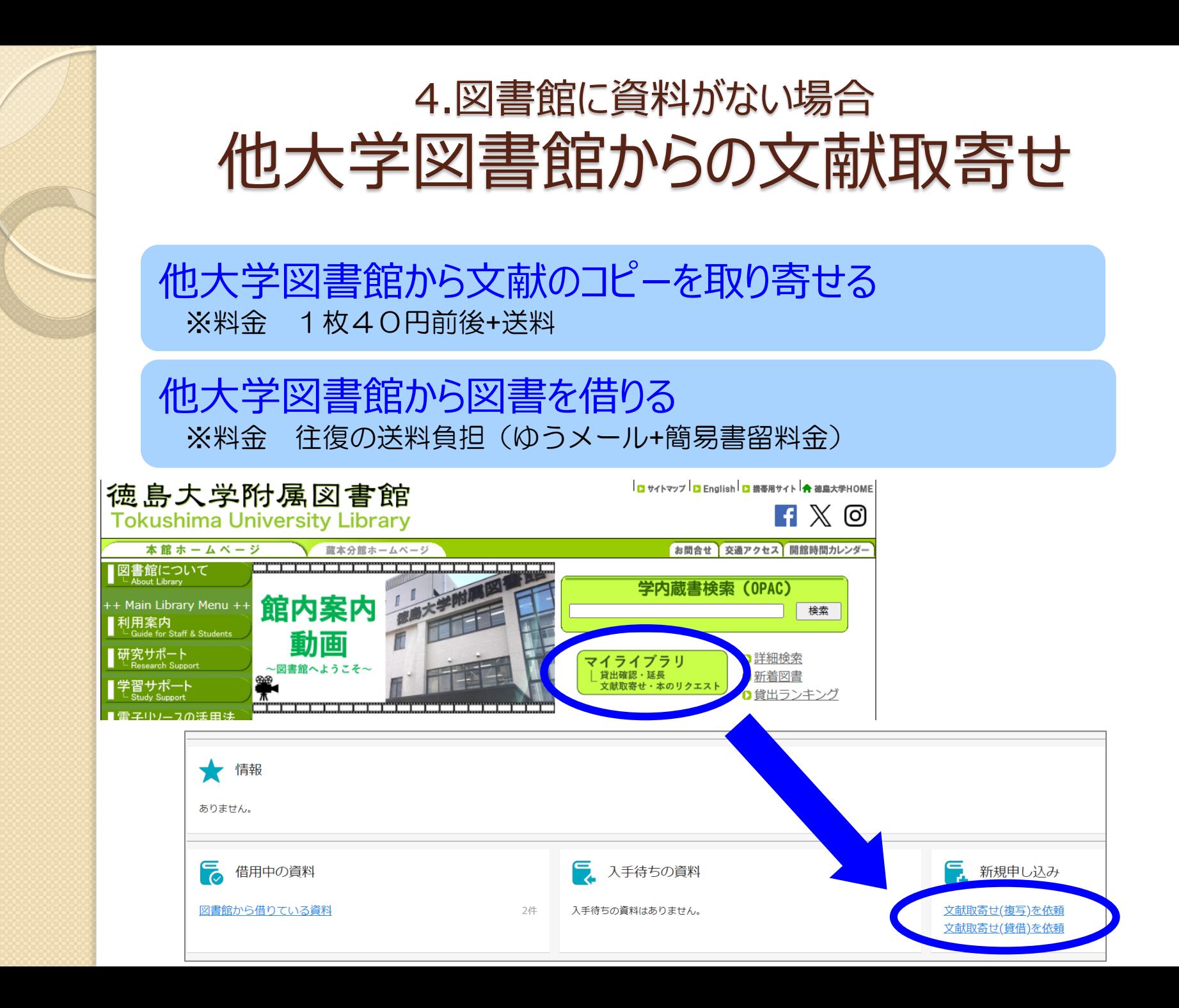

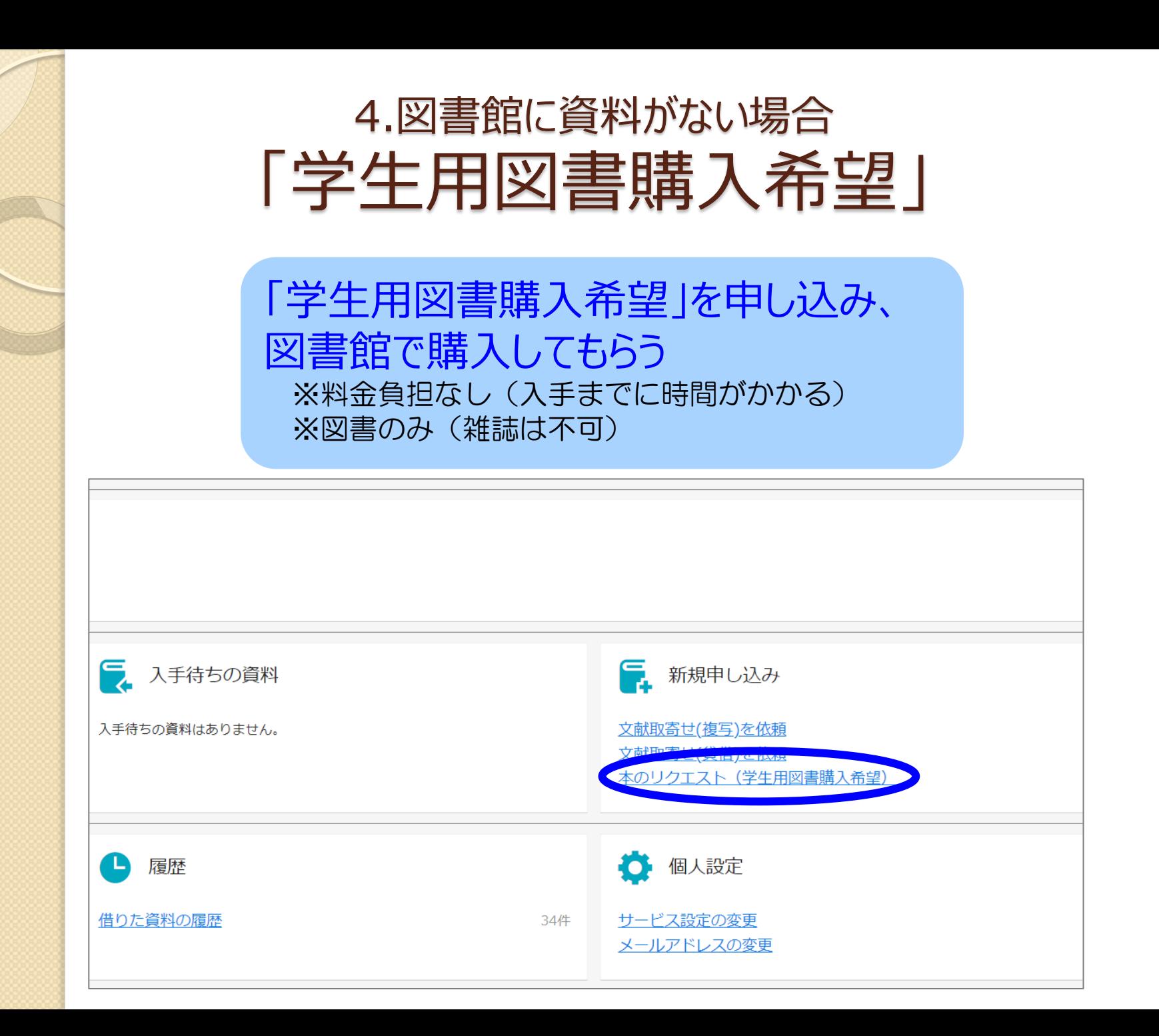

## 文献の入手:まとめ 図書館になくても入手を諦めない

●まずはOPACで徳大にあるかを確認

→冊子がヒットしたら図書館内で読める OPACに出てくる電子ジャーナルは徳大ネットワーク 経由でないとアクセスできないことに注意

- ●次に電子ジャーナル(無料公開を含む)を検索 →あればそのまま本文を見られる(見れないことも)
- 最後に他所からの取り寄せや購入リクエスト →お金や時間はかかるが、ほぼ入手可能 取り寄せ先は図書館で安くて早いところを探します

# 5. おすすめ便利機能

 $\circ$ 

## 5.おすすめ便利機能 文献入手までの流れ

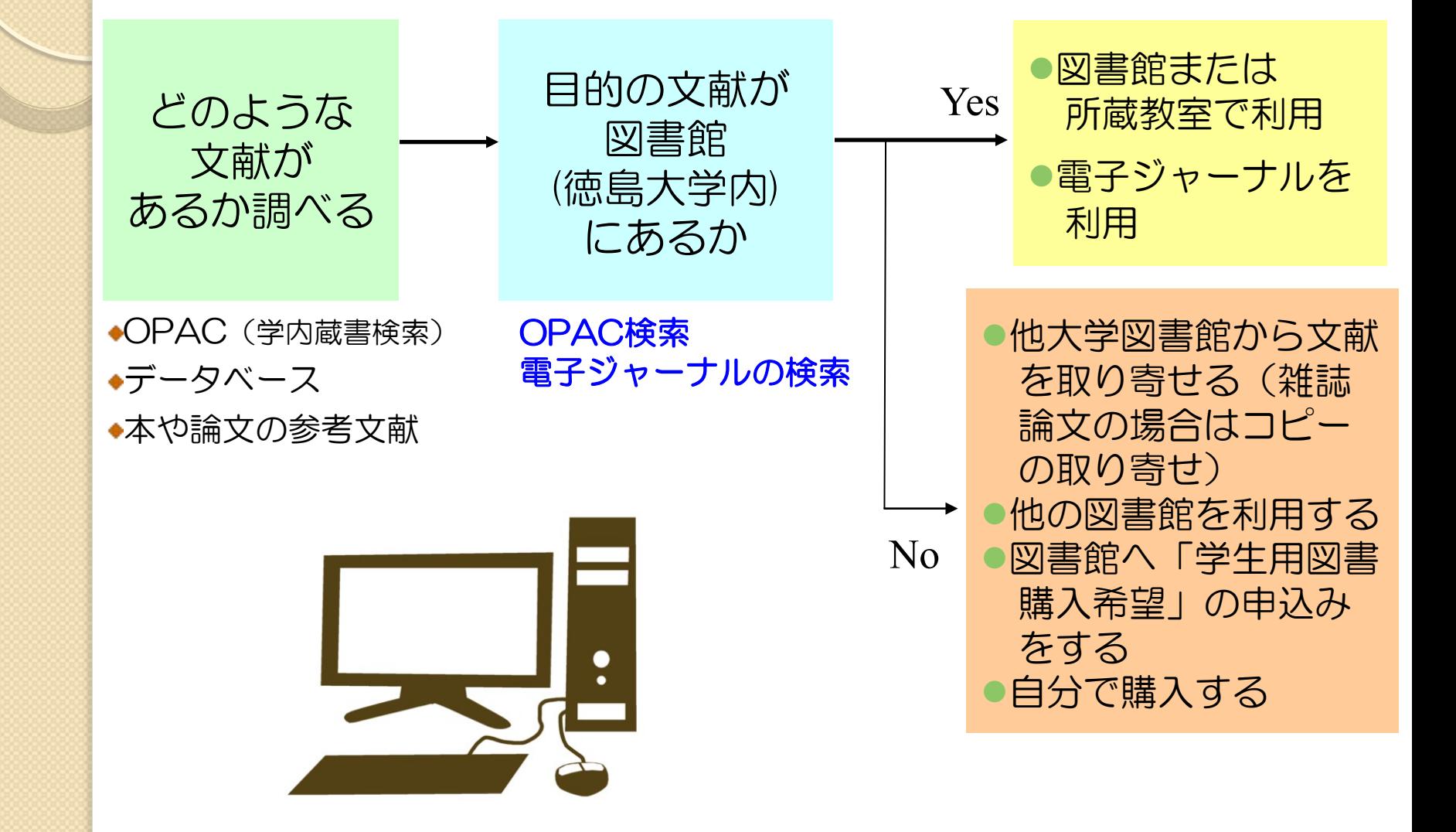

### 5.おすすめ便利機能 便利なボタンを有効活用

### データベース検索結果に出てくるボタンを 利用すると便利!

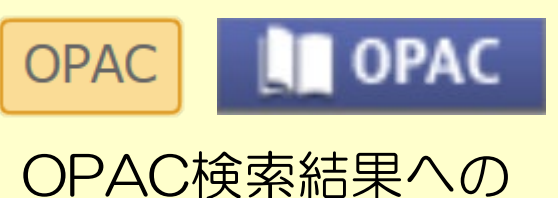

リンクボタン

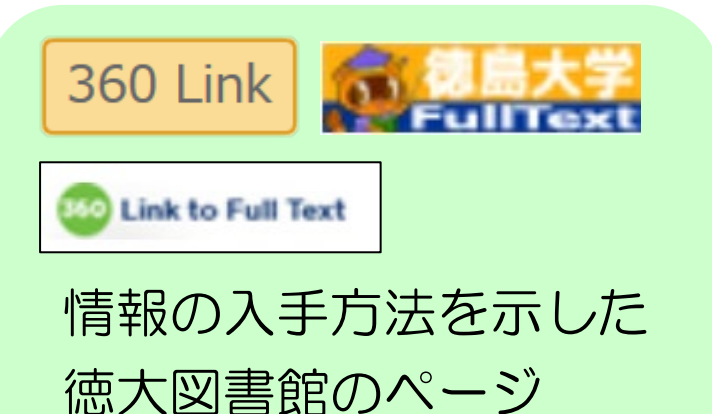

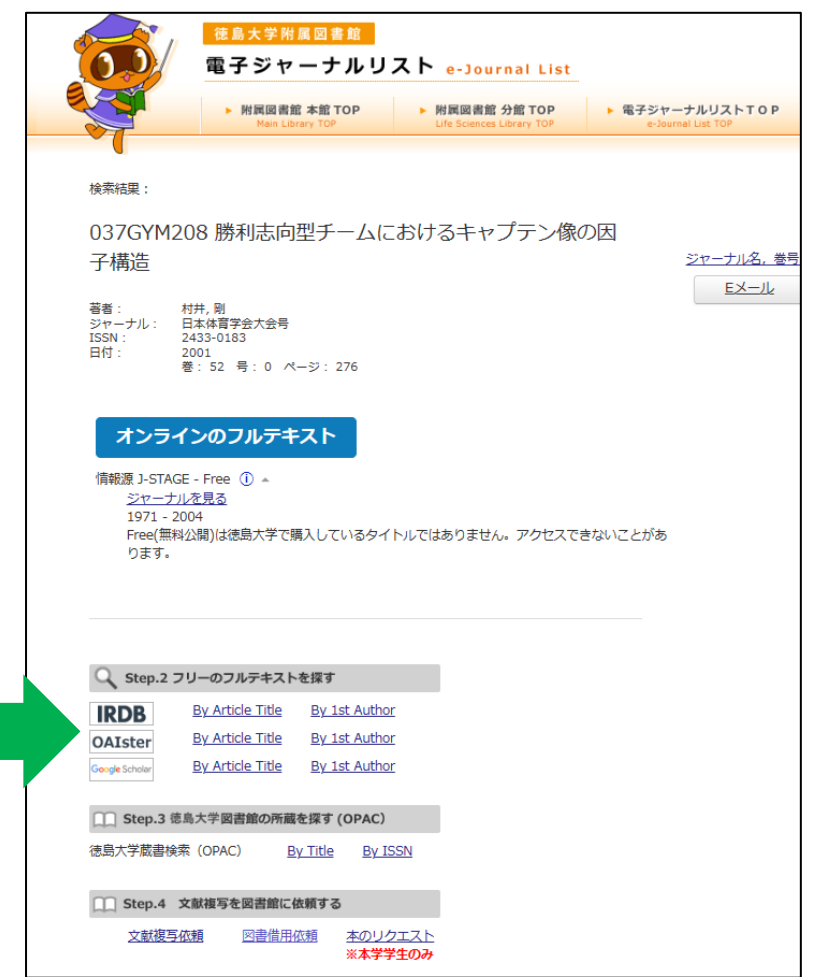

電子ジャーナルがあるかどうかすぐ確認できる!

<電子ジャーナルがある場合> く電子ジャーナルがない場合>

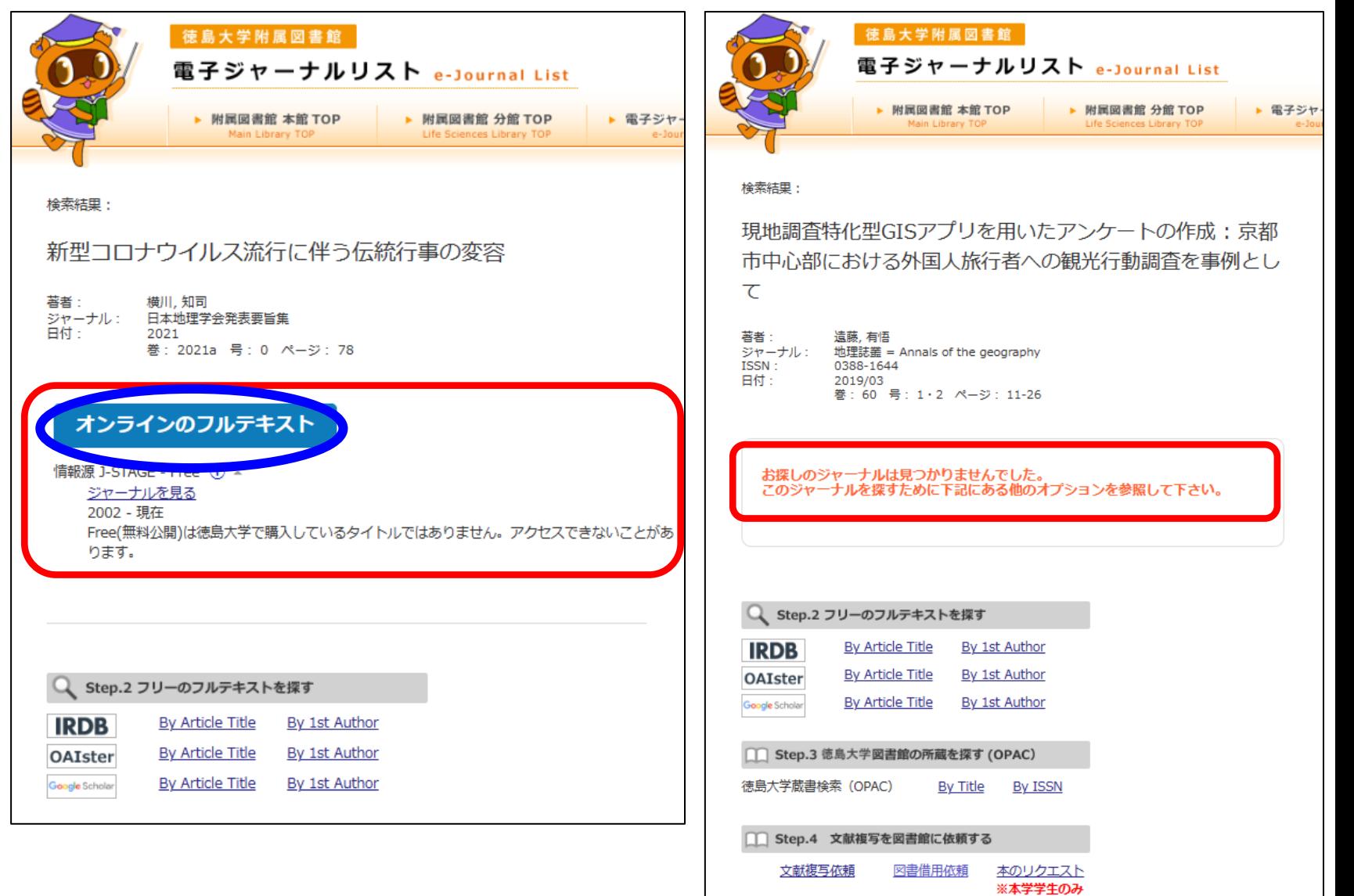

### 文献取り寄せフォームの入力も簡単!

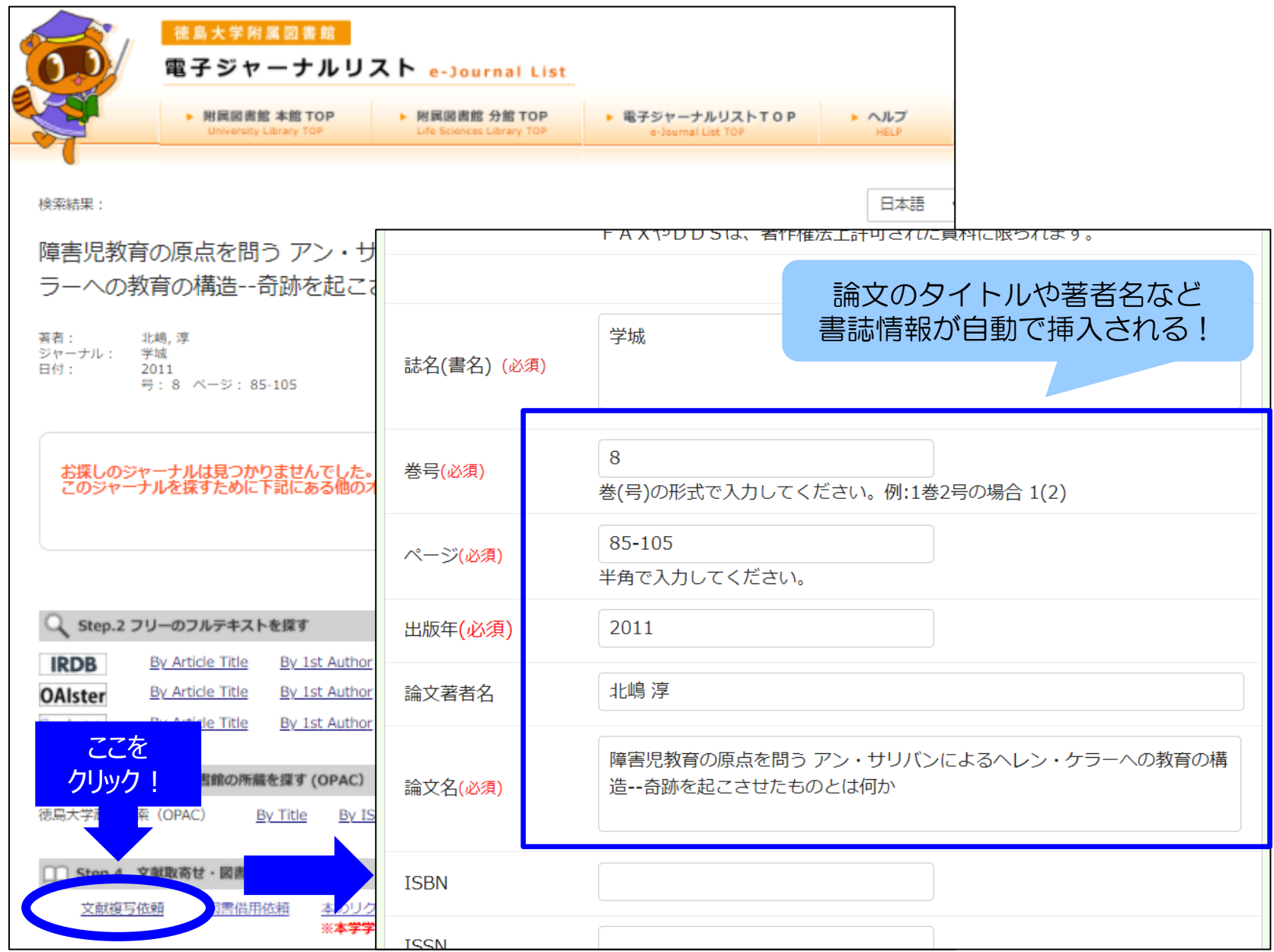

# 6. 図書館の便利なサービス

 $\circ$ 

### **7時30分 ~8時30分** 用館開りの図書館が利用できます 6. 図書館の便利なサービス 知って得する便利なサービス

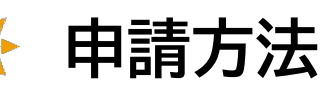

#### **図書館本館カウンターで申請してください ※**蔵本分館の時間外特別利用を申請している方も申請が必要です

**対象者**

学生・教職員 (蔵本地区等他キャンパスの学生・教職員を含む)

### **利用できる時間**

平日 7時30分~8時30分(休館日は除く) ※蔵書整理日(午前休館日)は、7時30分から12時まで利用できます

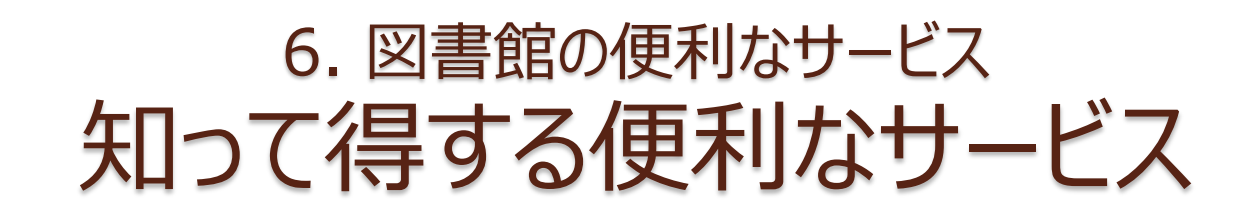

論文作成支援貸出

- 卒業論文,修士論文などの論文作成に必要な図書を, 通常の貸出とは別に20冊 (うち、閲覧室など書庫以外の 図書は5冊まで),30日間借りる事ができます。
- 学部の最終年次生及び大学院生が利用できます。
- 貸出の都度,カウンターでお申し出ください。

## 6. 図書館の便利なサービス 近隣図書館の所蔵検索

## 徳島県内図書館横断検索

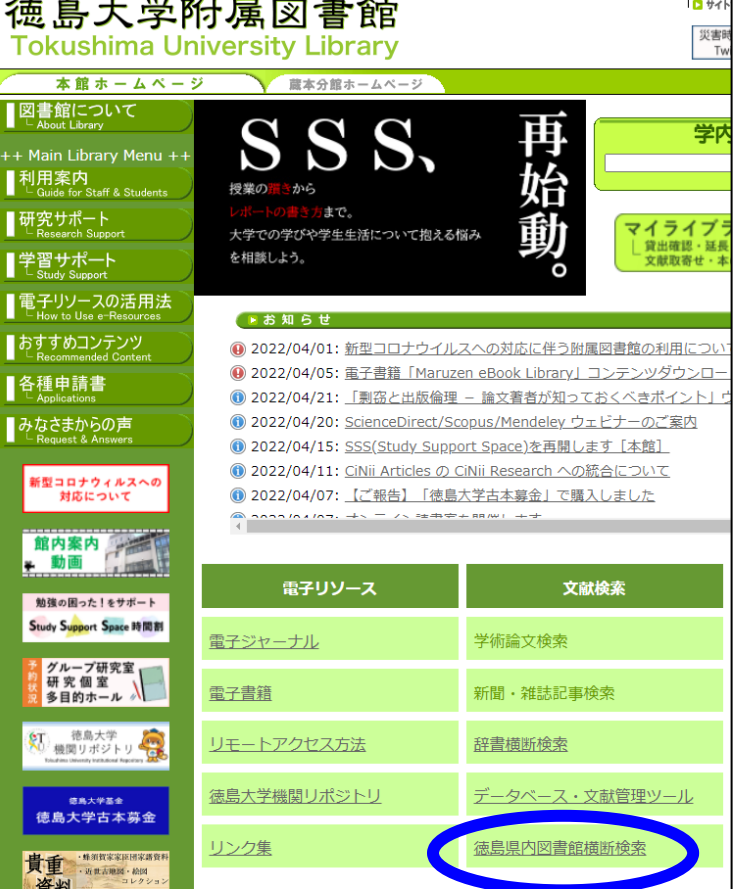

徳島県内の図書館を一度に 検索可能!

徳大図書館の本が貸出中で 利用できないとき、同じ本が 市立図書館や近隣の図書館に あるかもしれません

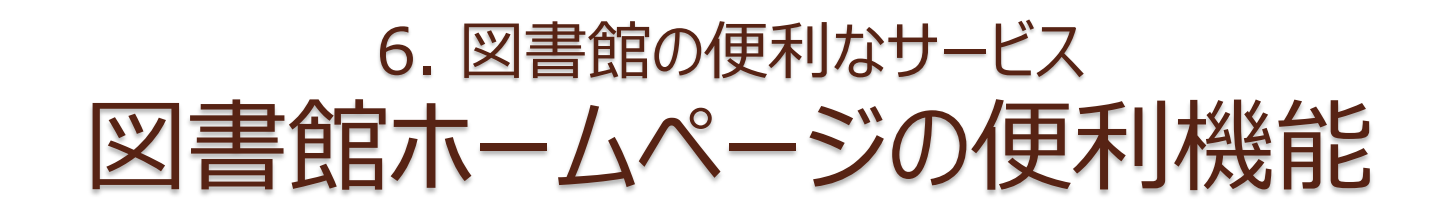

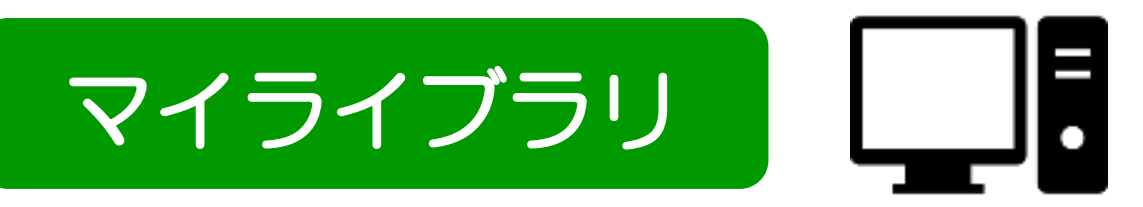

あなた専用の図書館のページです 様々なオンラインサービスが利用できます

<できること>

- 現在借りている図書の冊数、返却期限の確認
- 貸出期間の延長 (予約者がいない場合に2回まで)
- 自分の貸出履歴の閲覧
- 徳大図書館にない**図書の購入リクエスト**
- 他大学からの論文コピーや図書の取り寄せの申込み

● OPAC検索でブックマークした資料のマイフォルダ 登録・管理

## 6. 図書館の便利なサービス マイライブラリへのログイン

#### OPACからアクセス 図書館ホームページからアクセス

#### 德島大学附属図書館 届歴を消去して終了 徳島大学附属図書館 ■ サイトマップ |■ Fnglish |■ 機器用サイト |● 練鳥大学HOM 災害時等緊急のお知らせは **Tokushima University Library Tokushima University Library**  $F$   $\Box$   $\odot$ Twitterをご覧ください 本館トップページ 分館トップページ 文献データベース(学内限定) 徳島大学機関リポジトリ 徳島大学トップページ 本館ホームページ ■本分館ホームページ お問合せ 交通アクセス 開館時間カレンダー 図書館について 通常检索  $\Omega$ カテゴリ検索 詳細検索 ブックマーク ログイン English ヘルプ 学内蔵書検索 (OPAC) 館内案内 传索 利用案内 動画 新着資料 貸出の多い本(本館) 研究サポート □詳細検索 ~図書館へようこそ 賞出確認・延長<br>文献取<del>寄せ・</del>本の **D新着図書** 学習サポート **0 貸出ランキング** 分析化学室验 著者 梅沢喜夫 [ほか]編 電子リソースの活用法 出版者 東京化学同人 **또**... あすすめコンテンツ ● 2023/03/31: 新型コロナウイルスへの対応に伴う附属図書館の利用について **● 2023/04/18: CAS SciFinder**<sup>n</sup> オンライン講習会のご案内 レート滴定 各種申請書 著者 上野景平著 ● 2023/04/18: ScienceDirect/Scopus/Mendeley ウェビナーのご案内 蜻蛉日記上巻 De la questi 出版者 南江堂 ● 2023/04/13: 学生用図書購入リスト [分館] を更新しました(2023年03月分) みなさまからの声 ● 2023/04/13: 教員のみなさまへ:図書館活用のご案内 [本館] **◎ 2023/04/07: 図書館案内ツアーを開催します[本館]** 新型コロナウィルスへの 重気化学 (基礎化学コース) ● 2023/04/03: 第94回テーマ展示「レポート·論文·プレゼン術」展示のお知らせ[蔵本分館] 3 著者 渡辺正 「ほか】共著 対応について ◎ 2022/02/22、計開社結所の画本工学室画にヘルテ「半続」 出版者 丸華 動画で個書館 ■過去のお知らせはこちら ベストリーダー一覧ページ 貸出の多い本(蔵本分館)

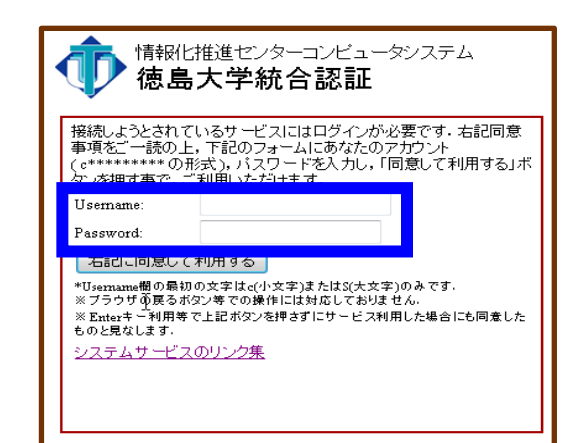

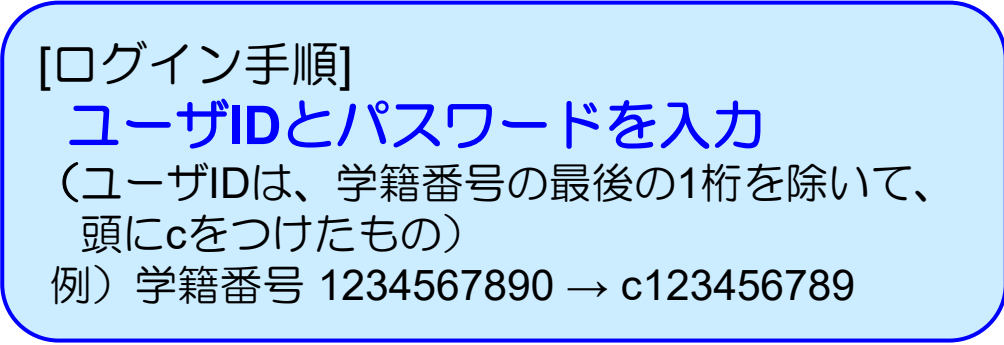

## 6. 図書館の便利なサービス マイライブラリ アクセス画面

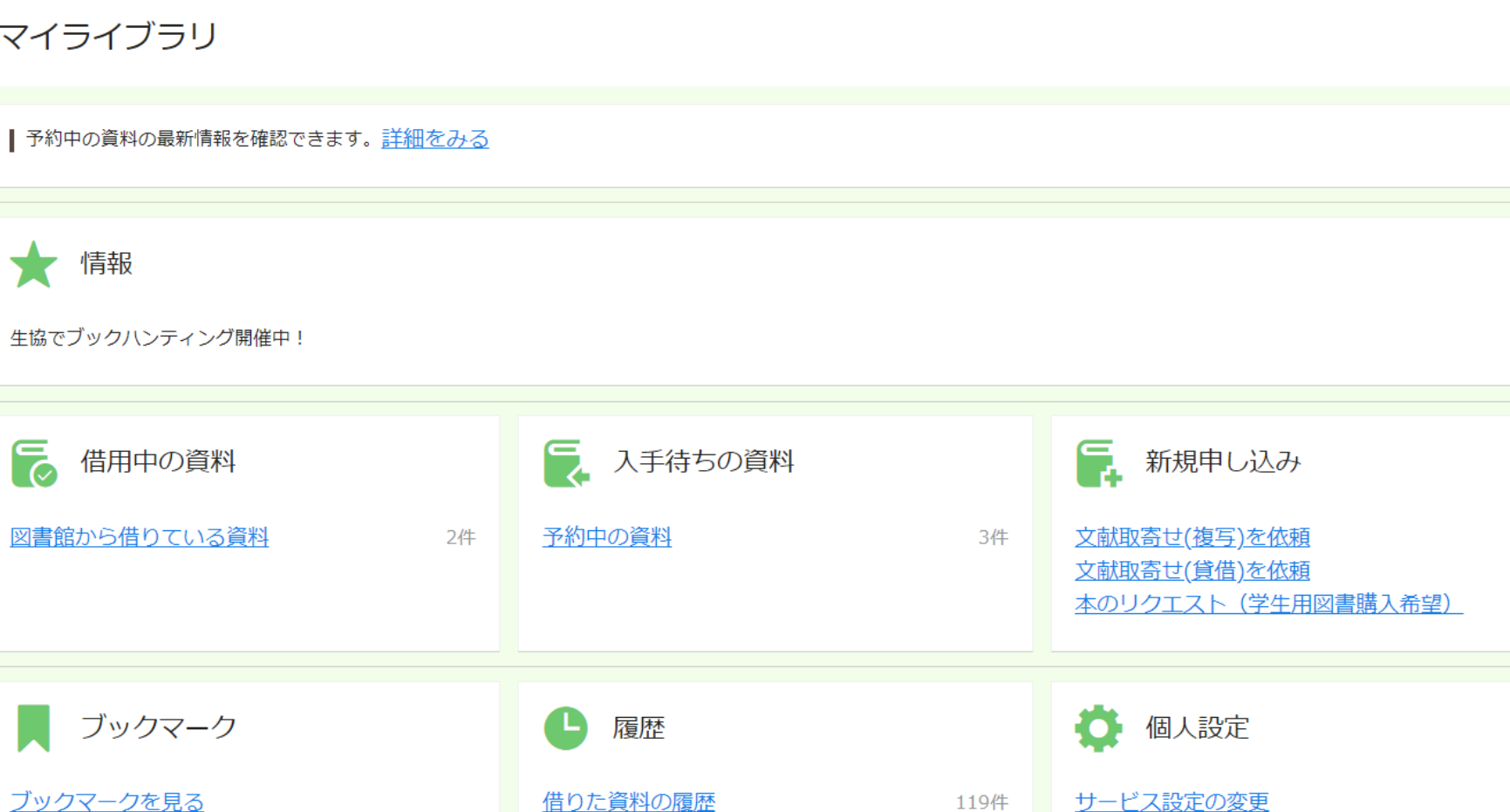

メールアドレスの変更

# 7. 本日のまとめ

 $\circ$ 

## 7. 本日のまとめ

- 文献の検索は、OPACやインターネット検索だ けでは不十分!
	- 効率的な文献検索には文献データベースの利用 が必要不可欠。
- 学内での利用可否を判断するのには OPAC/電子ジャーナルリストを調べよう。
- 学内になくても諦めない。図書館に頼めば他所 からの取り寄せや購入リクエストも可能。

(ただしお金や時間が多少かかります)

●便利なので、ぜひGakuNinやVPNの登録をし てくださいね。

## ご清聴ありがとうございました

アンケートにご協力お願いします

https://forms.office.com/r/xNX6Ryt827

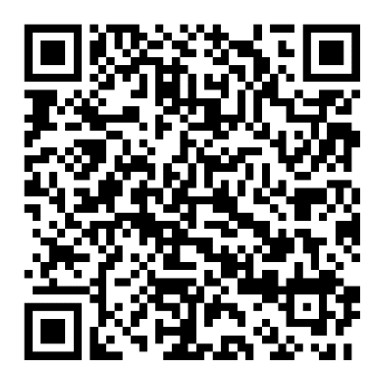